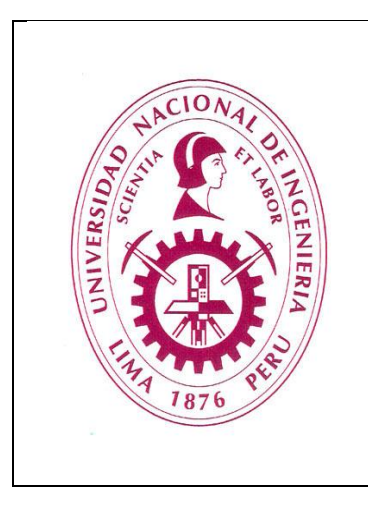

# **Universidad Nacional de Ingeniería**

**Facultad de Ciencias**

## **INFORME DE SUFICIENCIA LICENCIATURA EN INGENIERIA FISICA**

## **"OPTIMIZACIÓN EN LA SECUENCIA DE PROCESAMIENTO DE DATOS SÍSMICOS MARINOS"**

**Por: Pablo Eduardo Jiménez Coral Asesor: Dr. Carlos Javier Solano Salinas**

## **OPTIMIZACIÓN EN LA SECUENCIA DE PROCESAMIENTO DE DATOS SÍSMICOS MARINOS**

#### **RESUMEN**

La adquisición de datos sísmicos en el subsuelo marino se basa en la reflexión y refracción de ondas longitudinales (compresivas) emitidas por una fuente; estas llevan la información del subsuelo marino que es registrada por un conjunto de sensores comúnmente unidos a un barco sísmico. Los datos sísmicos son un conjunto de trazas donde en cada traza existen cientos de muestras; estos datos sísmicos pasan luego a ser procesados. El Procesamiento de Datos Sísmicos o simplemente Procesamiento Sísmico se encarga de optimizar la señal adquirida, filtrando todo tipo de ruidos que se encuentren en la señal y mejorando la resolución de esta. Existe una secuencia casi estándar de Procesamiento Sísmico: Atenuación de Ruidos Lineales y Aleatorios, Deconvolución, Supresión de reflexiones Múltiples y Migración.

Normalmente para la atenuación de Ruidos Lineales se usa el filtro llamado filtro f-k, que se basa en la transformada de Fourier de la señal adquirida. Si bien es cierto el filtro f-k es muy recomendado, este no preserva la amplitud de la señal y no es efectivo cuando los ruidos lineales presentan alta velocidad (velocidades mayores a 1600 m/s). La otra opción es usar un filtro de Ruidos Lineales basado en una transformada de la señal del espacio (tiempo – distancia) al espacio (τ -p) o también conocida como Slant Stack (en el caso de atenuación de ruidos lineales). Esta forma de atenuar ruidos lineales es más efectiva que el filtro f-k para ruidos lineales de alta velocidad y además preserva la amplitud de la señal. La transformación de los datos sísmicos al espacio τ -p, también es usada para suprimir las llamadas múltiples (principalmente del fondo marino), en este caso la transformación se lleva a cabo de manera diferente a la transformada Slant Stack, normalmente esta transformada es conocida como Transformada Parabólica de Radón.

 En el mercado existen varios softwares para el procesamiento de datos sísmicos con módulos específicos para cada paso en la secuencia de procesamiento; sin embargo, cada modulo trabaja a su vez con otros módulos por lo que el usuario debe elaborar flujos de procesamiento y hacer pruebas sobre estos para su óptimo funcionamiento. En el presente informe se dan a conocer 2 flujos elaborados en el software de Procesamiento Sísmico Geocluster, uno de ellos para la atenuación de ruidos lineales y el otro para la supresión de las reflexiones múltiples. Ambos flujos fueron probados tomando como ejemplo datos sísmicos anteriormente procesados y se observó una notoria mejora en los resultados.

#### **1. INTRODUCCIÓN**

El presente trabajo constituye la parte final del proceso para la obtención del Título de Ingeniero Físico, iniciado con el Curso de Actualización de Conocimientos para la Especialidad de Ingeniería Física llevado a cabo en la Facultad de Ciencias de la Universidad Nacional de Ingeniería.

Durante un proyecto de Adquisición Sísmica Marina, en la exploración de yacimientos petrolíferos, es bastante común que los datos adquiridos presenten todo tipo de ruidos, siendo los más comunes los ruidos coherentes que son en su mayoría lineales. Además de estos ruidos coherentes existen otro tipo de señales que también son necesarias de eliminar; estos son las denominadas reflexiones múltiples, las cuales se generan debido a un número excesivo de reflexiones en el subsuelo marino. Debido a la aparición de estos tipos de señal, surge la necesidad de implementar una serie de procesos que atenúen en el mayor grado posible estas señales no deseadas. El desarrollo de estos procesos constituye el tema del presente informe.

El objetivo del presente informe es optimizar la secuencia de procesamiento en lo que respecta a la atenuación de ruidos lineales y supresión de reflexiones múltiples, creando 2 flujos de trabajo para cada una de estas 2 etapas, y de esta manera proporcionar al Intérprete Sísmico una sección sísmica confiable para su interpretación.

Los procesos para la atenuación de los ruidos lineales y supresión de reflexiones múltiples en sísmica marina, se basan en transformadas entre distintos espacios matemáticos. Existen diferentes softwares implementados para el desarrollo de estos procesos, en este caso en particular se usó el Software de Procesamiento Geocluster de la empresa francesa CGG Veritas.

La base de datos de la empresa SAVIA Perú S.A, dedicada a la exploración y explotación de hidrocarburos, ha constituido valiosa fuente de información para la presente investigación. Asimismo se ha contado con el valioso asesoramiento profesional del Doctor Carlos Javier Solano Salinas.

## **2. FUNDAMENTO TEÓRICO**

#### **2.1 Sísmica de Reflexión Marina**

La sísmica de reflexión marina es una técnica de exploración geofísica que permite obtener información del subsuelo marino controlando los tiempos de llegada de ondas generadas artificialmente por una fuente cerca a la superficie. El retorno de estas ondas elásticas a la superficie después de reflejarse en las distintas interfaces del subsuelo marino, se registra en arreglos de sensores. De esta manera se logra obtener información sobre la arquitectura interna del subsuelo marino. También es posible obtener información de las amplitudes y frecuencias de éstas ondas.

#### **2.1.1. Adquisición Sísmica Marina**

La Adquisición Sísmica Marina se lleva a cabo con un barco sísmico, el cual cuenta con hidrófonos (sensores) dispuestos en grupos (canales) separados una cierta distancia. Estos grupos se encuentran dispuestos en un cable (streamer), desplegado en la parte trasera del barco. El barco cuenta también con una fuente de ondas acústicas (Air-guns), así como cabinas de control desde donde se monitorea el óptimo funcionamiento de todo el equipo. Conforme el barco se mueve en una dirección, la fuente genera ondas acústicas cada cierto intervalo de distancia; las ondas se reflejan y se refractan en cada interface; las ondas reflejadas son registradas por el streamer y así se logra obtener información del subsuelo a lo largo de una "Línea Sísmica".

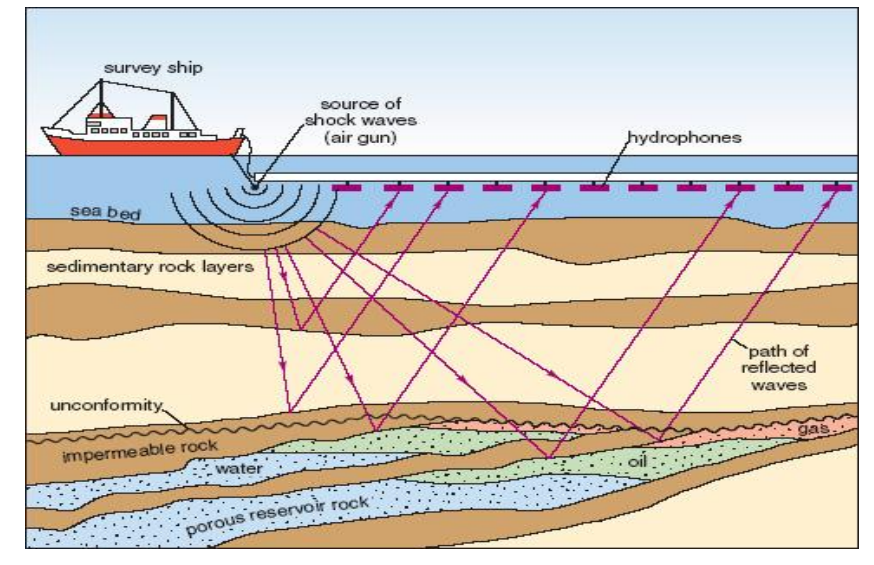

Figura 1. Adquisición Sísmica Marina, conforme el barco sísmico avanza en una dirección, este va "disparando" y adquiriendo información del subsuelo.

## **a. Traza Sísmica y Agrupación de trazas (Shot Gather y CMP Gather)**

Las ondas reflejadas registradas por el streamer, son registradas en forma de trazas sísmicas (figura 2). Una traza sísmica es un registro de amplitudes vs tiempos de arribo (llamado también tiempo doble). Cada amplitud representa una interface entre 2 capas del subsuelo. Cada traza sísmica tiene un contenido de frecuencias las cual se va atenuando conforme la onda penetra en el subsuelo. El rango de frecuencias de interés para la sísmica es aproximadamente de 10 Hz a 70 Hz (Yilmaz O.:2001).

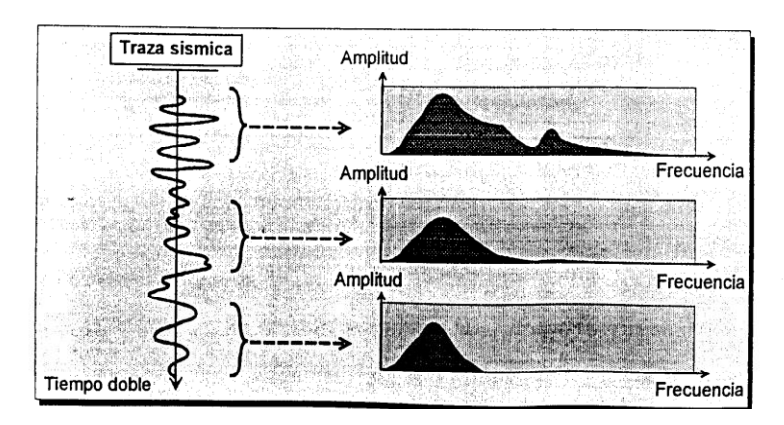

Figura 2. Traza sísmica y sus espectros de frecuencia para un intervalo de tiempo dado.

Las trazas sísmicas pueden ser agrupadas tanto en "shot gathers" como en "CMP gathers" (Common Mid Point gathers). La distancia desde la fuente hacia cada canal es llamada "offset".

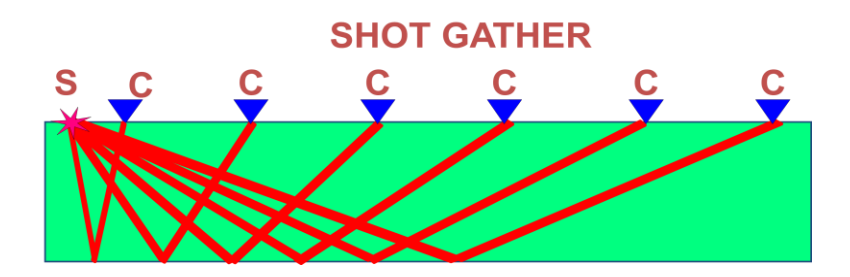

Figura 3. En un "Shot Gather" se agrupa la información registrada por todos los canales para un mismo disparo.

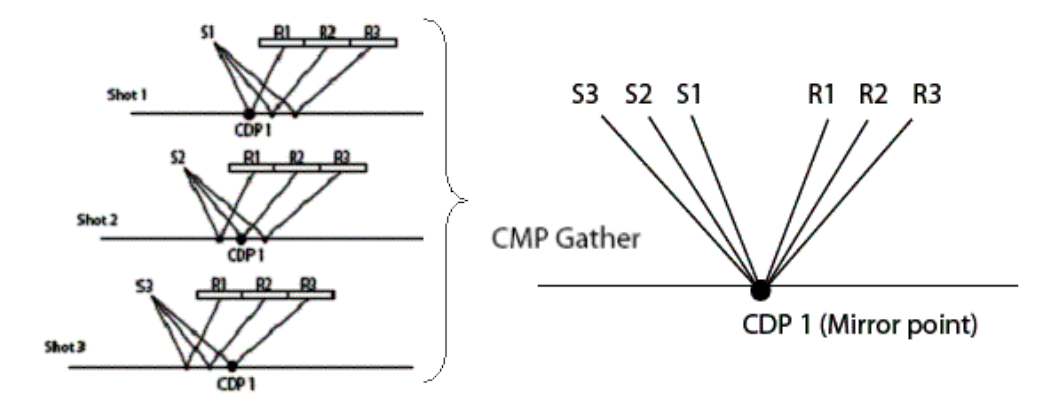

Figura 4. En un "CMP Gather" se agrupa la información de todos canales proveniente de un punto en común.

En las figuras anteriores se muestran esquemas simples de cómo las ondas son generadas y reflejadas; sin embargo, el subsuelo marino consta de varias capas en cuyas interfaces, las ondas se reflejan y refractan siguiendo la ley de Snell. Cada capa del subsuelo marino está constituida por un tipo de roca en donde la onda penetrante adquiere una velocidad característica del medio.

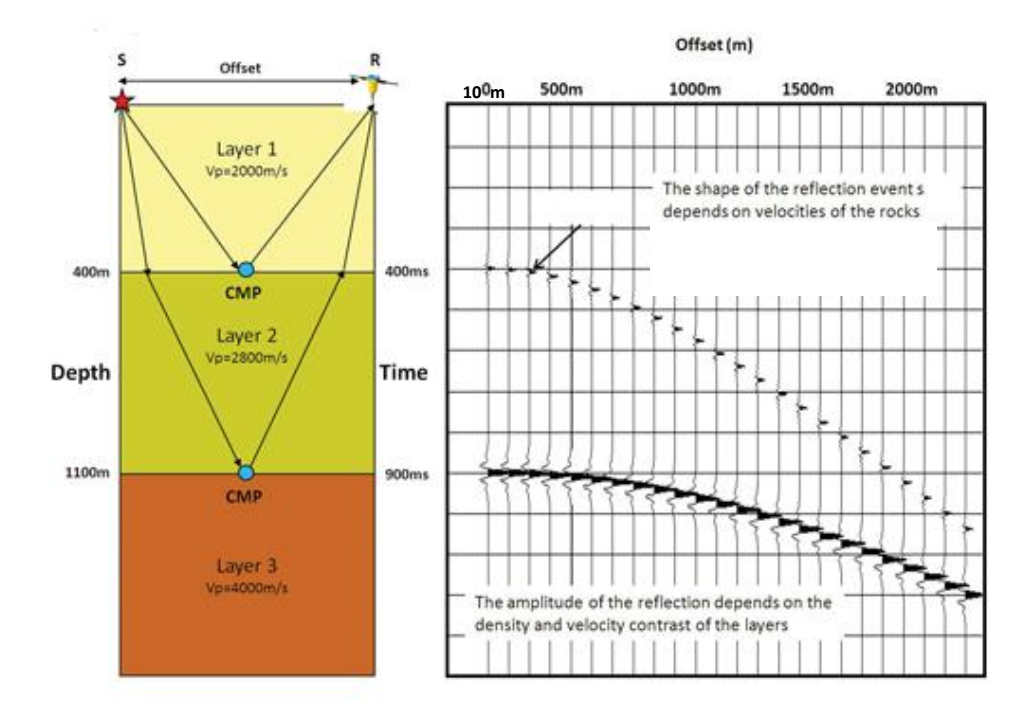

Figura 5. El subsuelo marino consta de varias capas con un tipo de roca característica. Los eventos son reflejados en cada interface formándose así el gather.

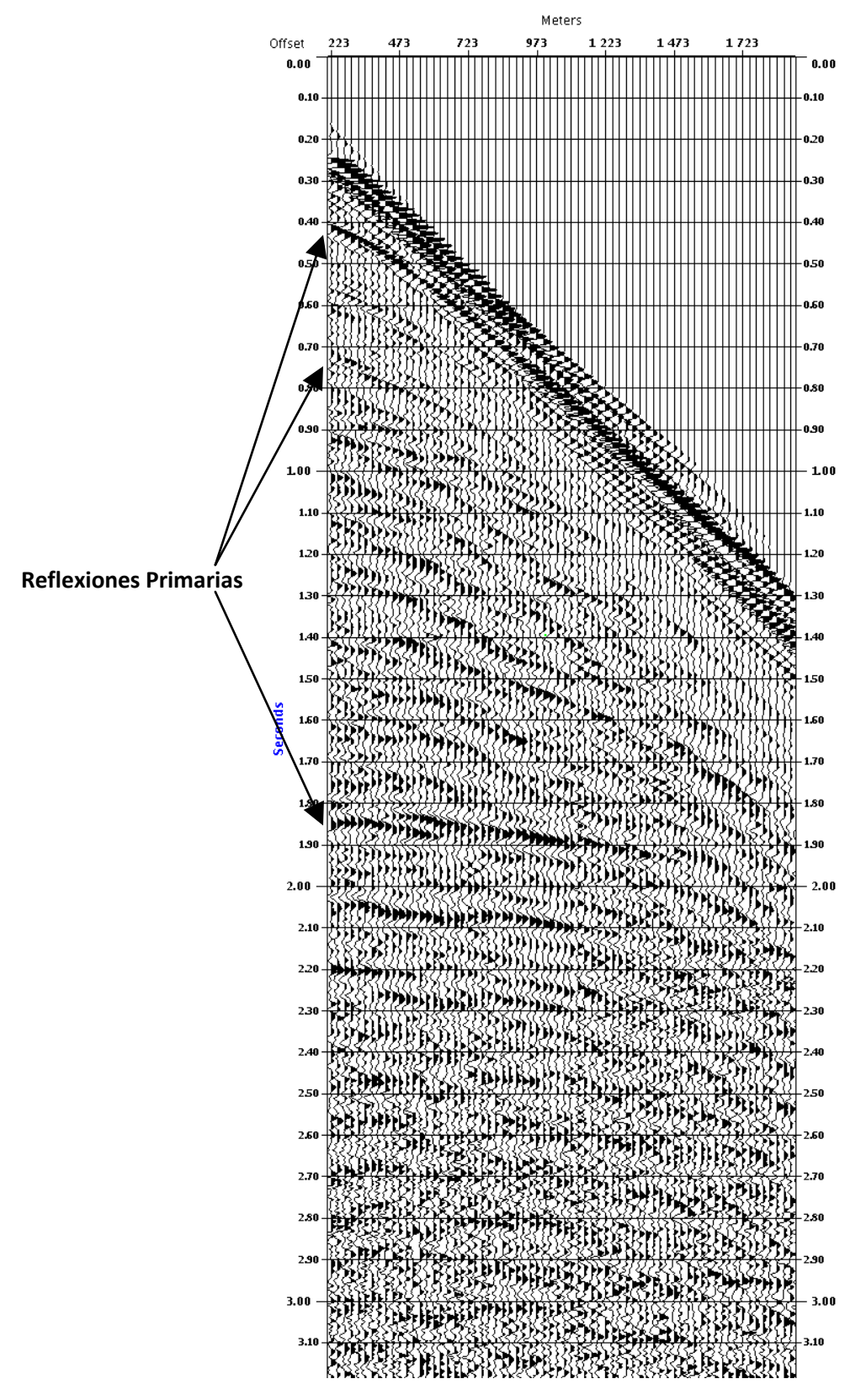

Figura 6. Registro Sísmico agrupado por shots (shot gather). Los eventos hiperbólicos son las llamadas reflexiones primarias que me representan una interface.

## **b. Ruido Coherente, Aleatorio y Reflexiones Múltiples**

Durante mi experiencia y según lo reportado por otras empresas de Adquisición Sísmica (i.e. Schlumberger), los shot gathers no sólo están constituidos de reflexiones primarias, estos además contiene ruidos de diferente naturaleza: Ruido coherente, Ruido Aleatorio y Reflexiones Múltiples.

## i. **Ruido Coherente**

Los siguientes se clasifican como ruido coherente:

- **Ondas Directas:** Es aquella energía que viaja directamente desde la fuente de ondas acústicas hacia los receptores. Comúnmente se muestra como una recta asintótica a las reflexiones hiperbólicas en un shot gather.
- **Ondas Refractadas:** Son aquellas ondas que llegan a una interface formando un ángulo crítico con la normal, por lo tanto esta energía se refracta y viaja a través de la interface para luego dispersarse y llegar al arreglo de sensores.
- **Ondas Difractadas:** Es aquella energía dispersada en un punto ya sea en el fondo marino (irregularidades) o en otra capa e incluso este punto puede estar fuera del plano de adquisición.

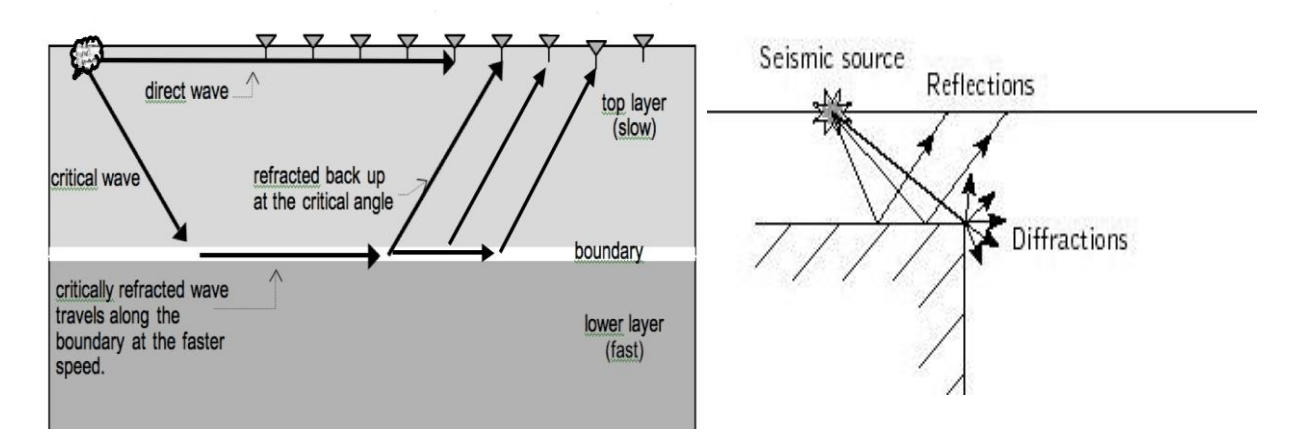

Figura 7. Rayo directo, refracciones y difracciones en adquisición sísmica marina.

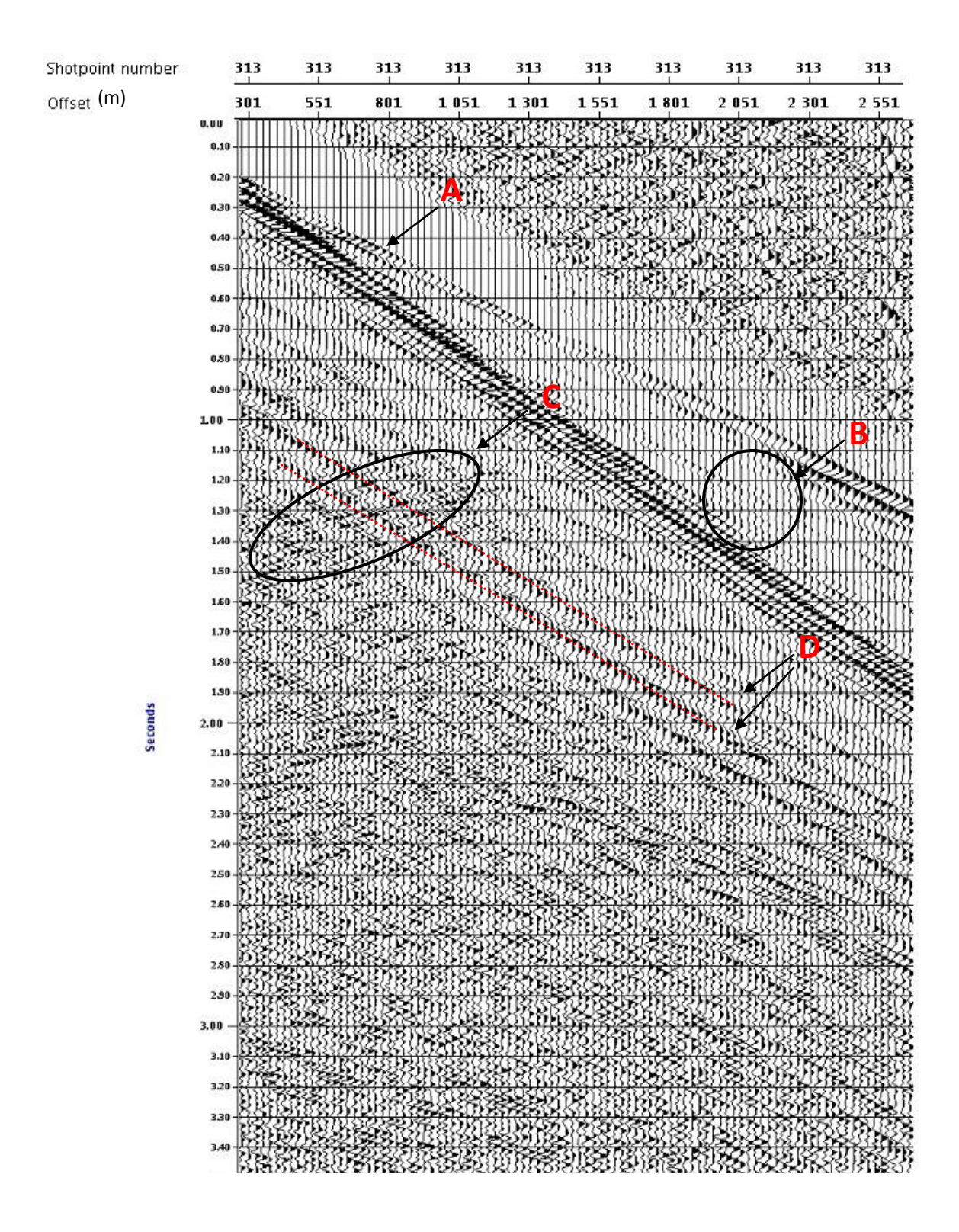

Figura 8. A: Rayo directo, B: Refracciones, C: Difracciones, D: Ruidos lineales debido al oleaje.

## ii. **Ruido Aleatorio**

Es aquel ruido que no tiene correlación de traza a traza y cuyas amplitudes no pueden ser predichas. Los ruidos aleatorios incluyen ruido instrumental, el movimiento termal de los electrones del equipo de adquisición y maquinaria como compresores en el barco sísmico.

## iii. **Reflexiones Múltiples**

Las reflexiones múltiples son energía que se refleja más de una vez en cualquier estrato del subsuelo marino. Normalmente estas son interpretadas de manera errónea como reflexiones primarias.

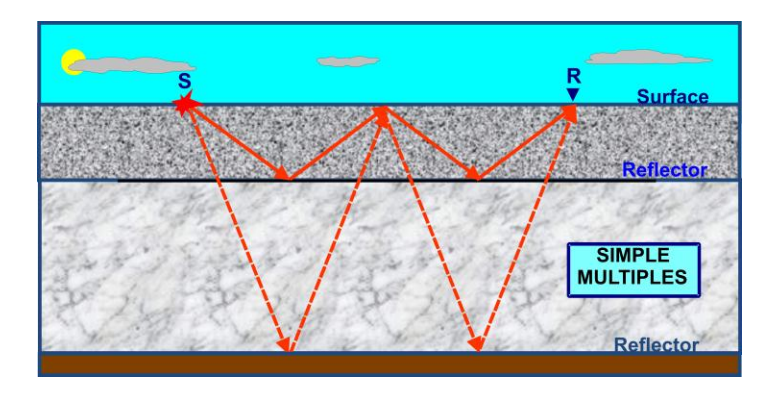

Figura 9. Reflexiones Múltiples generadas en las interfaces aire/agua y agua/fondo marino.

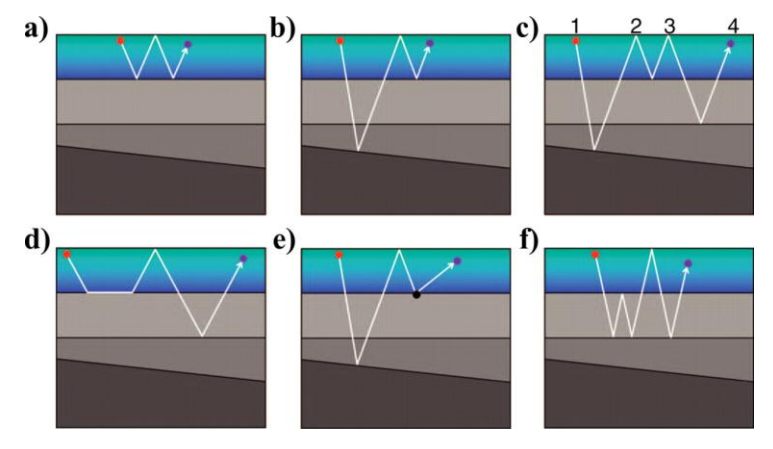

Figura 10. Otros tipos de reflexiones múltiples.

El caso más común de reflexión múltiple es la llamada reflexión múltiple del fondo marino, la forma como se genera esta se observa en la figura 11.

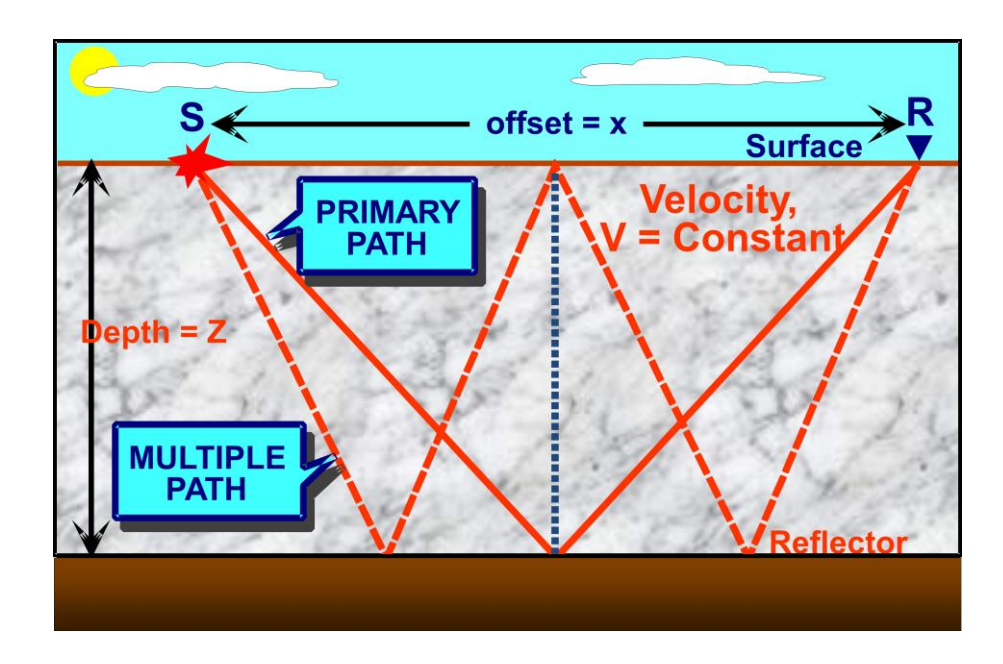

Figura 11. Reflexión primaria y Reflexión Múltiple del fondo marino.

## **2.1.2. Procesamiento Sísmico Marino**

El objetivo del Procesamiento Sísmico es suprimir en el mayor grado posible, todo aquel conjunto de amplitudes que no represente información del subsuelo marino (reflexiones primarias). Existe una secuencia estándar de Procesamiento Sísmico (Yilmaz O.:2001). Una vez que se tienen los datos sísmicos en su correcto posicionamiento (Asignación de coordenadas) y luego de eliminar los llamados "bad shots"; se atenúan los ruidos Lineales. El siguiente paso es la llamada "Deconvolución" en la cual se extrae de los datos sísmicos la onda generada por la fuente, quedando así solo las reflexiones primarias y múltiples en los datos. A continuación se suprimen las reflexiones múltiples y luego se migran las reflexiones primarias a sus correctas posiciones en la llamada "Migración". Finalmente se lleva a cabo un "apilamiento" de los datos migrados, obteniendo como resultado final una sección apilada. La figura 12 muestra el diagrama de flujo de la secuencia de procesamiento sísmico.

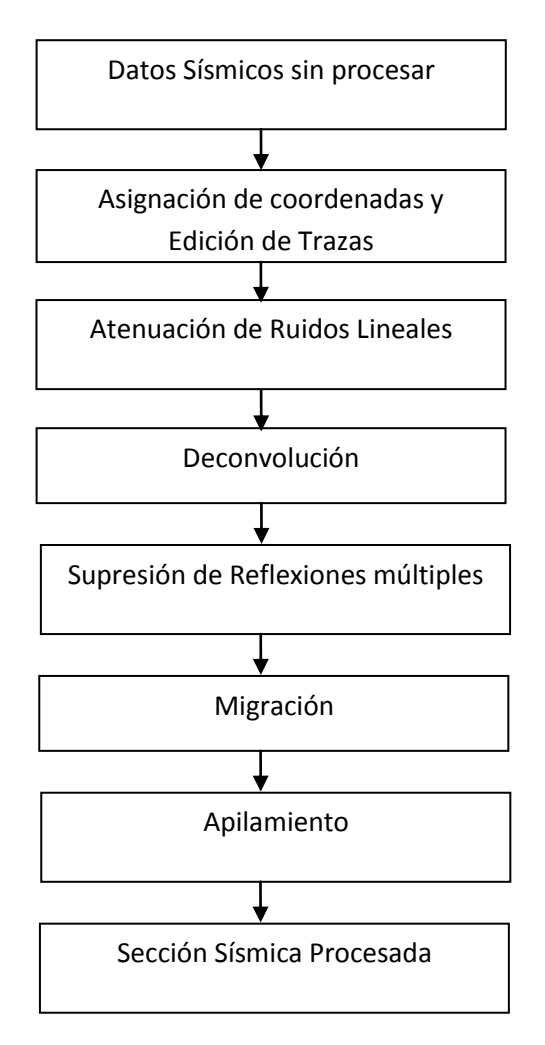

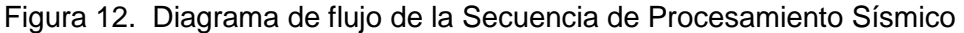

#### **i. Control de Ganancia Automática (AGC)**

Durante la propagación de la onda en el subsuelo, esta sufre pérdida de energía tanto por transmisión y absorción. Para compensar este efecto, en procesamiento se suele aplicar un control de ganancia automática o simplemente AGC. Esta ganancia consiste en calcular el valor medio (absoluto) de la amplitud dentro de una ventana específica de tiempo, luego se obtiene el valor RMS de las amplitudes en dicha ventana, para luego obtener el cociente entre el valor RMS de las amplitudes y el promedio hallado. El escalar hallado es asignado a la función de ganancia, la cual se aplica a cada muestra dentro de la ventana temporal elegida.

#### **ii. Filtro Pasa-Banda**

Es uno de los filtros más empleados, tiene como finalidad dejar pasar la señal en una banda limitada de frecuencias de manera que se aceptan las frecuencias en el rango de interés para la sísmica y se rechazan aquellas frecuencias fuera de este rango.

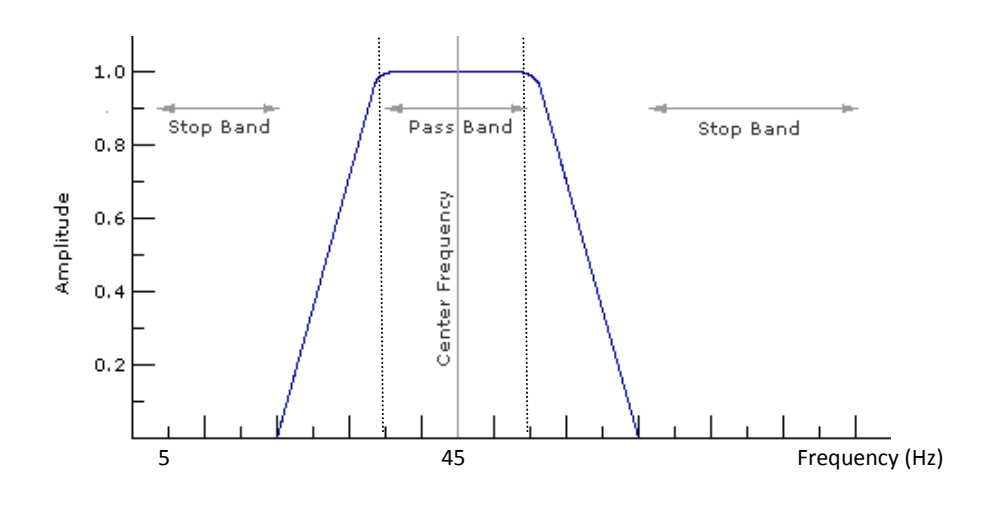

Figura 13. Filtro Pasa-Banda 20-35-55-70 Hz

#### **iii. Atenuación de Ruidos Lineales**

#### *Filtro f-k (Frecuencia-Número de onda)*

Este tipo de filtro es útil para eliminar el ruido coherente que presenta una tendencia lineal. El filtro se basa en la transformada de Fourier 2D de los datos sísmicos. Los datos pasan del espacio (t-x) al espacio (f-k). Los eventos que poseen la misma inclinación en el espacio (t-x), sin importar su localización, serán mapeados en una línea recta en dirección radial en el espacio (f-k).

A este filtro también se le conoce también como filtro de velocidad ya que en el espacio en que opera (frecuencia, número de onda), se discriminan los distintos eventos por estar alineados según rectas cuyas pendientes definen las distintas velocidades. De esta forma los eventos lineales de baja velocidad en el espacio (t-x), son mapeados como rectas con ángulos menores, mientras que los eventos lineales de alta velocidad se encuentran en sectores angulares mayores

Normalmente los eventos lineales en el espacio (f-k) son discriminados haciendo uso de polígonos, los cuales determinan los eventos a eliminar. La figura 14 muestra como se atenúan los ruidos lineales en el espacio f-k.

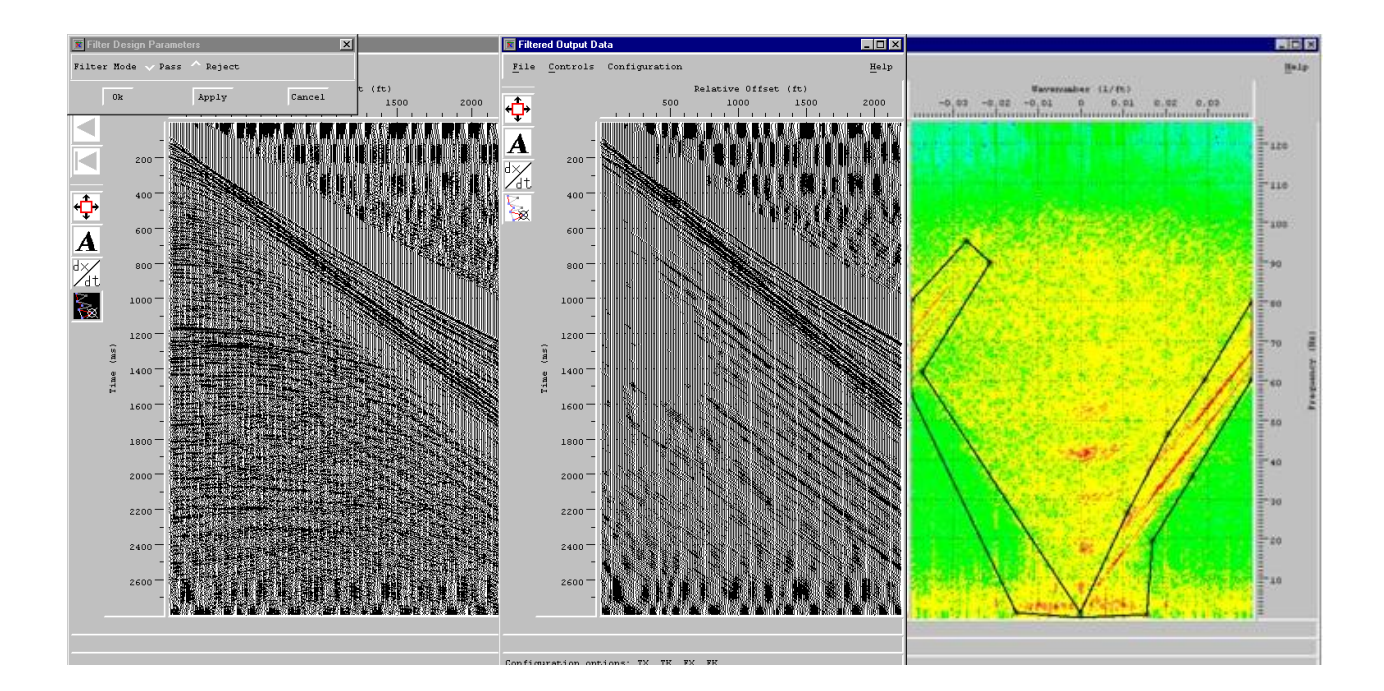

Figura 14. Filtro f-k para la atenuación de ruidos lineales. Izquierda: shot gather original en el espacio t-x. Centro: Ruidos Lineales en el gather. Derecha: Representación en el espacio f-k del gather; las líneas rojas me representan los ruidos lineales.

## *Transformada Slant-Stack*

Otra forma de atenuar los ruidos Lineales, se basa en una transformada de la señal del espacio (tiempo – distancia) al espacio (τ -p) o también conocida como Slant Stack.

La transformada Slant Stack consiste en la suma de amplitudes de los datos sísmicos a través de rectas, la suma sobre cada una de estas rectas se muestra como una sola amplitud en el espacio  $τ - p$  (figura 15).

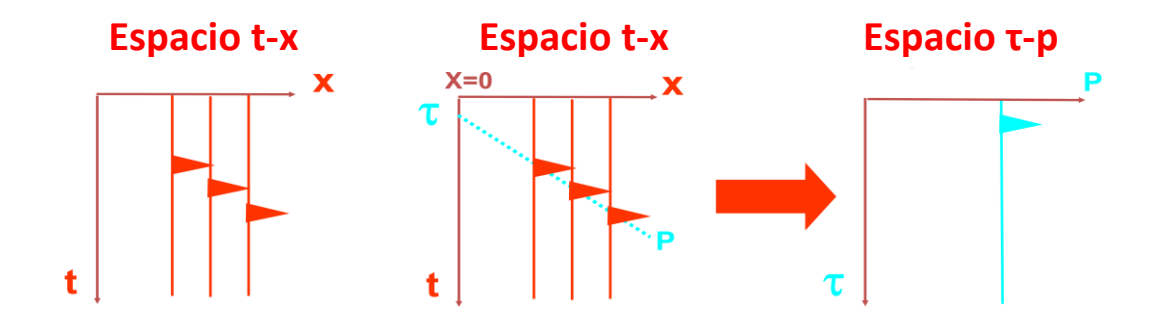

Figura 15. Transformada Slant Stack. En la figura τ = Intercepto de la recta con el eje del tiempo (s). P=Inversa de la Velocidad (s/m)

Para cada valor de τ, se pueden dibujar la cantidad de rectas que el modelamiento lo requiera. Este procedimiento se repite luego para distintos valores de τ.

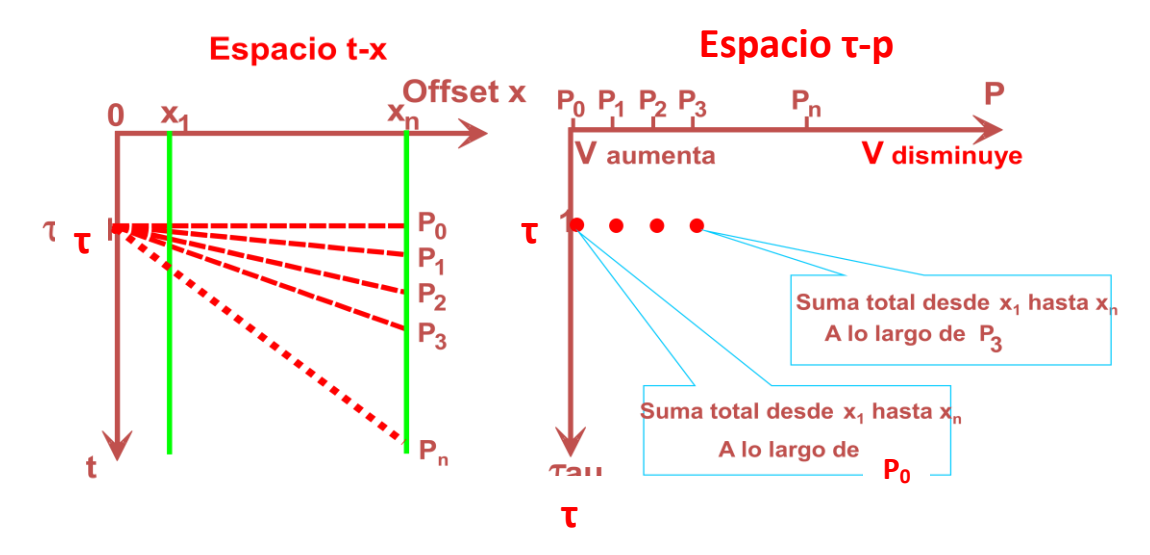

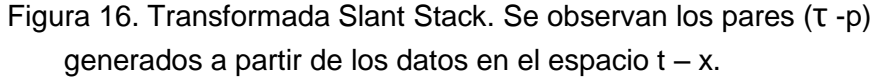

En el software de procesamiento Geocluster podemos determinar la cantidad de rectas a usar para el modelamiento y asi atenuar los ruidos lineales en el espacio τ – p.

La transformación Slant Stack es reversible por lo que una vez discriminados los ruidos lineales en el espacio τ – p, los datos son transformados de vuelta al espacio t-x.

#### **iv. Velocidades en el Procesamiento Sísmico.**

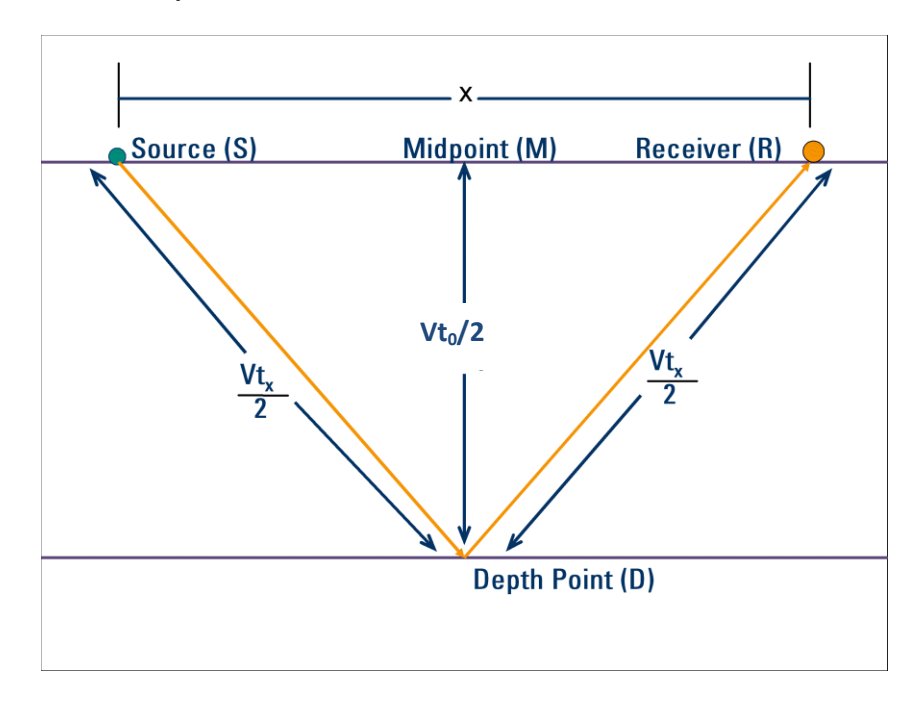

La figura 17, muestra el modelo simple de la reflexión de un rayo emitido desde la fuente.

Figura 17. Reflexión de un rayo en la interface de 2 capas.

V es la velocidad de la onda acústica en la capa,  $t_0$  es el tiempo empleado por la onda en viajar de manera perpendicular la capa (ida y vuelta) y  $t_x$  el tiempo empleado por la onda en viajar desde la fuente al receptor. De esta forma se cumple que:

$$
t_x^2 = t_0^2 + \frac{x^2}{V^2}
$$
 (1)

Esta ecuación, es la ecuación de una hipérbola. Además, es la ecuación de una recta para los pares  $(t_x^2, x^2)$ ; por lo tanto,  $t_0$  y V pueden ser hallados del conjunto de puntos de una gather. Si  $t_0$  y V son hallados tomando en consideración un CMP gather, entonces  $V=V<sub>NMO</sub>$  conocida como Normal Moveout Velocity.

Para un modelo de varias capas (Figura 18) la onda ya no seguirá el camino ADG sino el ABCDEFG, para tal modelo se deriva la siguiente ecuación:

$$
t_x^2 = t_0^2 + Bx^2 + Cx^4 + \cdots
$$
 (2)

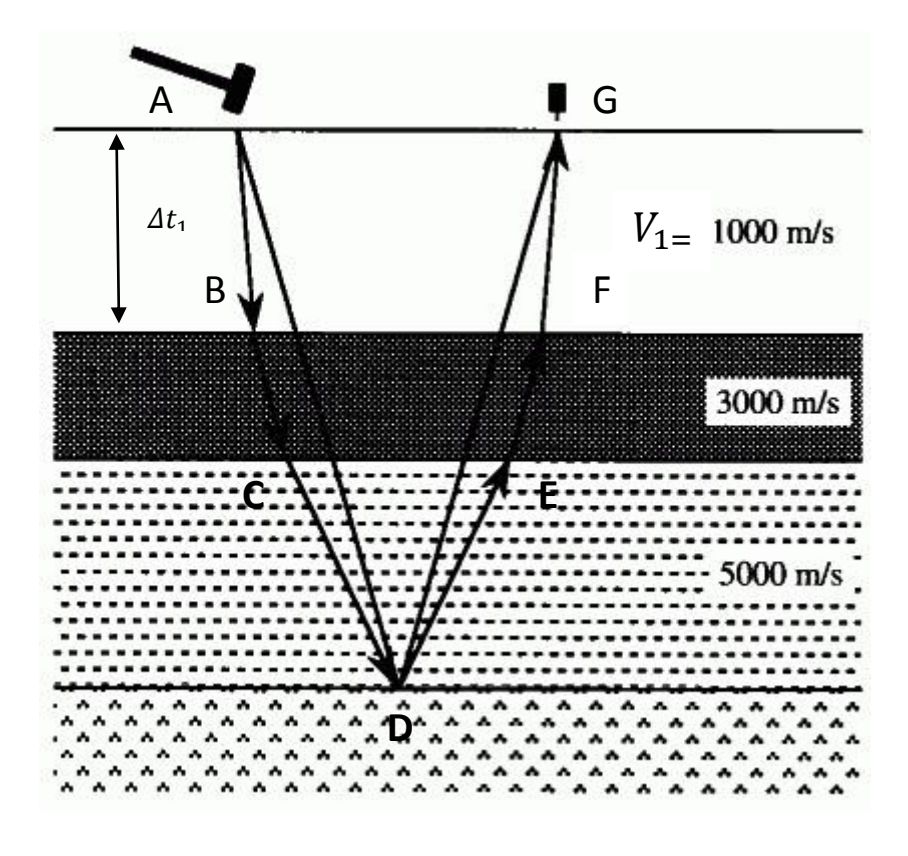

Figura 18. Trayecto de un rayo en un modelo de multicapas.

De la ecuación 2 se tiene que :

$$
\frac{dt_x^2}{dx^2}\Big|_{x^2=0}=B\tag{3}
$$

De donde:

$$
B = \frac{\sum_{n}^{i=1} \Delta t_i}{\sum_{n}^{i=1} V_i^2 \Delta t_i}
$$
 (4)

Se define la velocidad cuadrática media  $V_{rms}$  como:

$$
V_{rms} = B^{-1/2} = \sqrt{\frac{\sum_{n}^{i=1} V_{i}^{2} \Delta t_{i}}{\sum_{n}^{i=1} \Delta t_{i}}}
$$
(5)

Los términos de grado mayor a 2 en la ecuación (2) tiene signo alternado y, para valores no muy grandes de x, estos pares tienden a anularse (x menores que la profundidad del reflector). De esta forma de (2) se tiene que:

$$
t_x^2 = t_0^2 + Bx^2 \tag{6}
$$

Finalmente igualando (1) y (6) y de (5)

$$
V_{rms} = V_{NMO} \tag{7}
$$

#### **v. Corrección NMO y Apilamiento de datos**

La ecuación (1) demuestra que en un CMP gather la forma de un reflector es una hipérbola ( en realidad es una aproximación por lo dicho anteriormente). La corrección NMO es simplemente un desplazamiento que coloca cada amplitud del reflector a la posición  $t_0$ . Para lograr esto se calcula tanto  $t_0$  y V<sub>NMO</sub> para cada punto y luego se calcula la diferencia ( $t_x$  –  $t<sub>0</sub>$ ) conocida como moveout. La figura 19 muestra el moveout para un reflector.

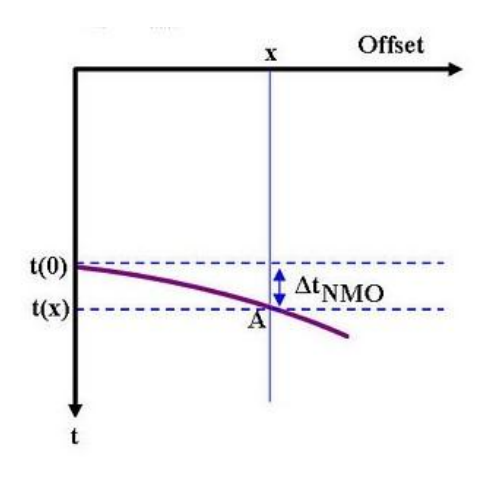

Figura 19. Corrección NMO para un reflector.

En procesamiento sísmico, esta corrección se lleva a cabo con la ayuda de un panel de semblanza. Este panel de semblanza es generado a partir del mismo CDP gather. El procesador sísmico "pica" un punto en el panel de semblanza de tal forma que el reflector quede recto; al picar un punto en

el panel en realidad se está determinando  $V_{NMO}$  y el moveout para cada reflector (figura 20).

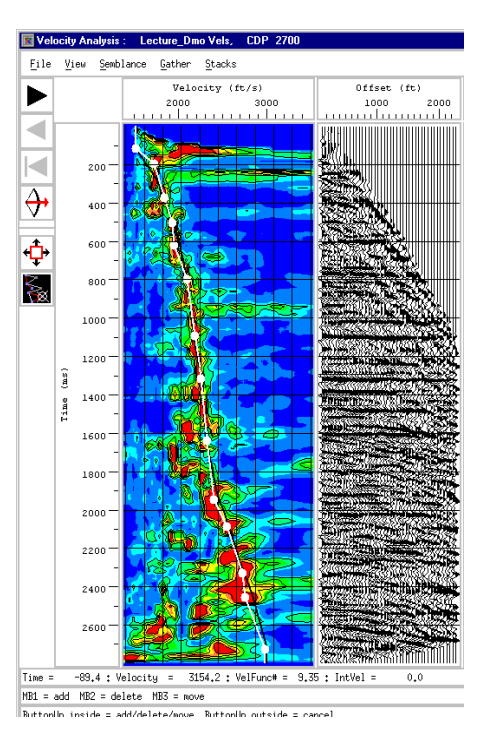

Figura 20. Corrección NMO para un CMP gather, se observa el panel de semblanza (izquierda) en donde se" pican" las velocidades.

El objetivo de la corrección NMO es el de luego apilar las trazas con dicha corrección; es decir, sumar todas las trazas en un CMP gather y así obtener una traza representativa por CMP (fig. 21).

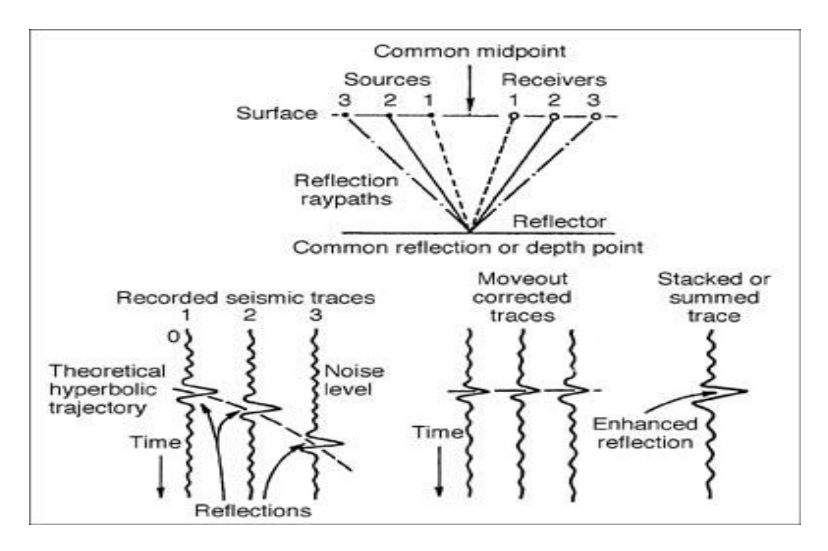

Figura 21. Al apilar los datos se refuerza la señal. El Apilamiento o "Stacking" actua también como filtro.

Finalmente las trazas obtenidas después del apilamiento son agrupadas obteniéndose así una sección apilada, tal como se muestra en la figura 22.

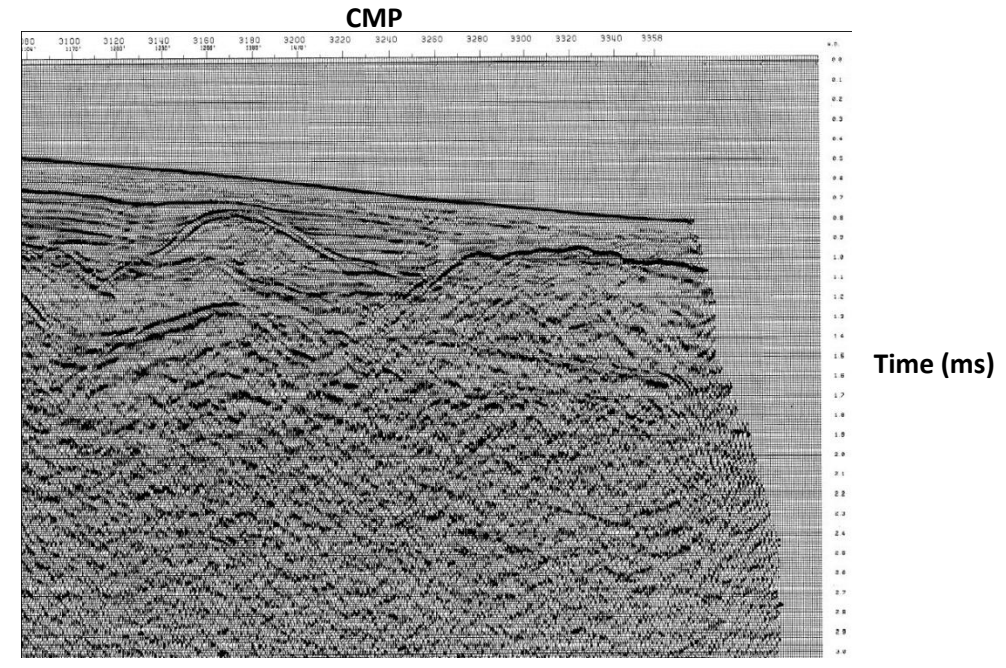

Figura 22. Sección Sísmica Apilada.

#### **vi. Supresión de Reflexiones Múltiples**

El principal reto del Procesamiento Sísmico es la supresión de las llamadas Reflexiones Múltiples. Estas, si no son suprimidas, pueden llevar a una mala interpretación de una sección apilada y en consecuencia tomar una mala decisión. Para poder suprimirlas, tomamos en cuenta de la diferencia de velocidad (y por lo tanto diferencia de moveout) que un reflector y una reflexión múltiple poseen.

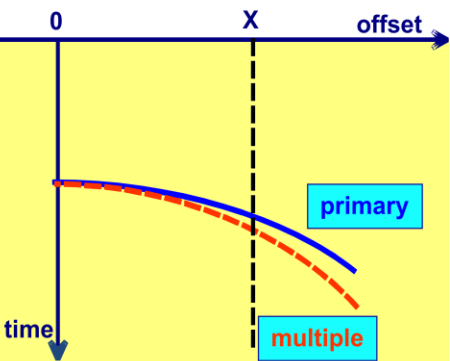

Figura 23. Diferencia de Velocidad entre un reflector primario y una reflexión múltiple**.**

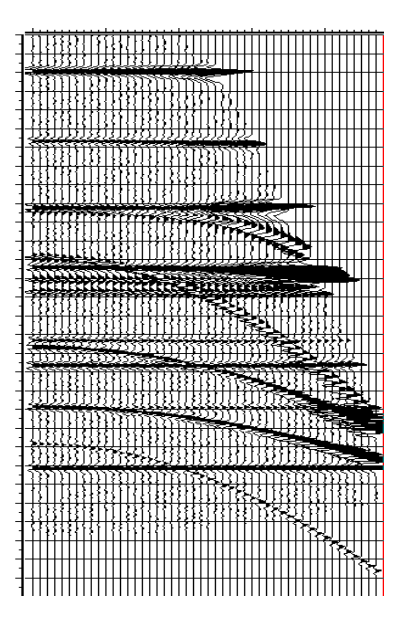

Figura 24. Reflexiones primarias y múltiples luego del NMO.

Al aplicar la corrección NMO a los CMP gathers, las múltiples adquieren aproximadamente la forma de una parábola, mientras que las reflexiones primarias son horizontalizadas (figura 24).

## *Transformada Parabólica de Radón*

La Transformada Parabólica de Radón se utiliza para suprimir las reflexiones múltiples; esta consiste en llevar los datos sísmicos del espacio t-x al espacio τ-p, pero a diferencia de la transformada Slant Stack, esta vez se suman amplitudes a lo largo de Parábolas.

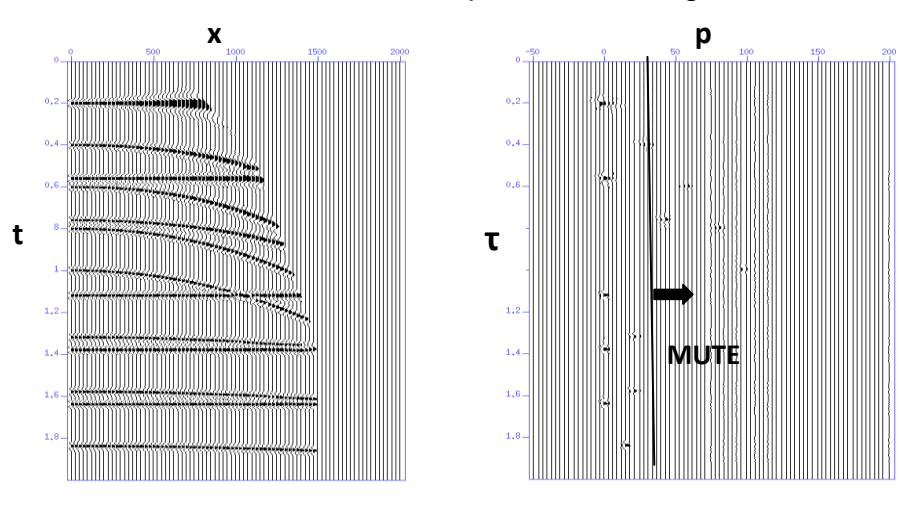

Figura 25. CMP gather con corrección NMO y su respectiva Transformada Parabólica de Radón en el espacio τ - p.

En el caso de la Transformada Parabólica de Radón, el valor de *p* es el moveout de cada evento (reflexión primaria o reflexión múltiple) y **τ**, la intersección de la parábola con el eje del tiempo. Para un valor de **x** (Offset) determinado, las reflexiones primarias tendrán un valor de *p* igual a cero y las reflexiones múltiples tendrán una valor de moveout mayor que cero y así podrán ser discriminadas en el espacio τ-p mediante la aplicación de un mute (figura 25). La Transformada Parabólica de Radón también es una transformación reversible.

## **vii. Software de Procesamiento Sísmico Geocluster-Módulo RAMUR**

El Software de Procesamiento Sísmico Geocluster es un software de procesamiento que cuenta con diversos módulos específicos para cada etapa de la secuencia de Procesamiento.

El módulo RAMUR, es un módulo específico para eliminar ruidos lineales y reflexiones múltiples, este posee 2 opciones dependiendo del tipo de ruido que se quiera eliminar:

#### **Modulo: RAMUR**

En un gather (Shot o CMP gather), el modulo transforma la señal del espacio (t–x) al espacio (τ-p), sumando amplitudes a lo largo de parábolas (figura 26) o a lo largo de líneas rectas en su opción NA (figura 27) para cada frecuencia definida por el operador. Los ruidos lineales y reflexiones múltiples son reconocidos y discriminados en el espacio (τ -p).

A continuación se detallan los principales parámetros del módulo:

- **XRM**: Offset de referencia que utilizará el módulo para el modelado de la señal.
- **YMX**: Número de trazas sísmicas en el Shot Gather o CDP Gather.
- **YB:** Número del siguiente "LOOP" dentro del algoritmo
- **MOT:** Tipo de agrupación de las trazas sísmicas: 2 para Shot gather y 4 para CMP gather.
- **FMIN:** Frecuencia mínima para el modelado.
- **FMAX:** Frecuencia máxima para el modelado.

Parámetros relacionados al área de filtrado:

- **DTMIN:** Límite superior (ms) relativo a la horizontal, para el escaneado de líneas rectas o parábolas.
- **DTMAX:** Límite inferior (ms) relativo a la horizontal, para el escaneado de líneas rectas o parábolas.
- **DDT:** Incremento en ms entre las líneas rectas o parábolas escaneadas en referencia a XRM.
- **DTCUT:** Límite de separación en ms usado para definir la zona de múltiples.
- **DTKEEP(±):** Limite (s) de separación usado para definir la zona a ser preservada.

Parámetros relacionados al modelado.

- **NCX**a**, TAPX**b**:** El modelamiento es llevado a cabo en ventanas de "a" trazas con un overlap de "b" trazas.
- **NCTN**a, **TAPT**b: El modelamiento es llevado a cabo en ventanas de "a" milisegundos con un overlap de "b" milisegundos.

En el caso de supresión de reflexiones múltiples, la señal modelada será preservada entre los parámetros DTMIN y DTCUT, mientras que la señal modelada entre DTCUT y DTMAX será discriminada en el espacio (τ-p), tal como se observa en la figura 26.

En el caso de atenuación de ruidos lineales, la señal modelada será preservada en la zona DTKEEP(±), mientras que la señal modelada entre DTMIN y DTKEEP (-) así como entre DTKEEP (+) y DTMAX, serán zonas discriminadas en el espacio (τ-p), tal como se observa en la figura 27.

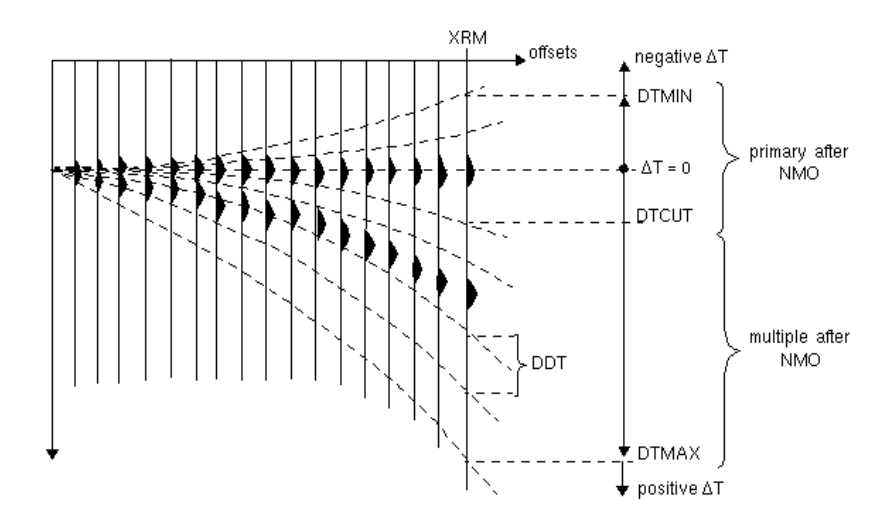

Figura 26. Descripción de los parámetros del módulo RAMUR para la eliminación de reflexiones múltiples.

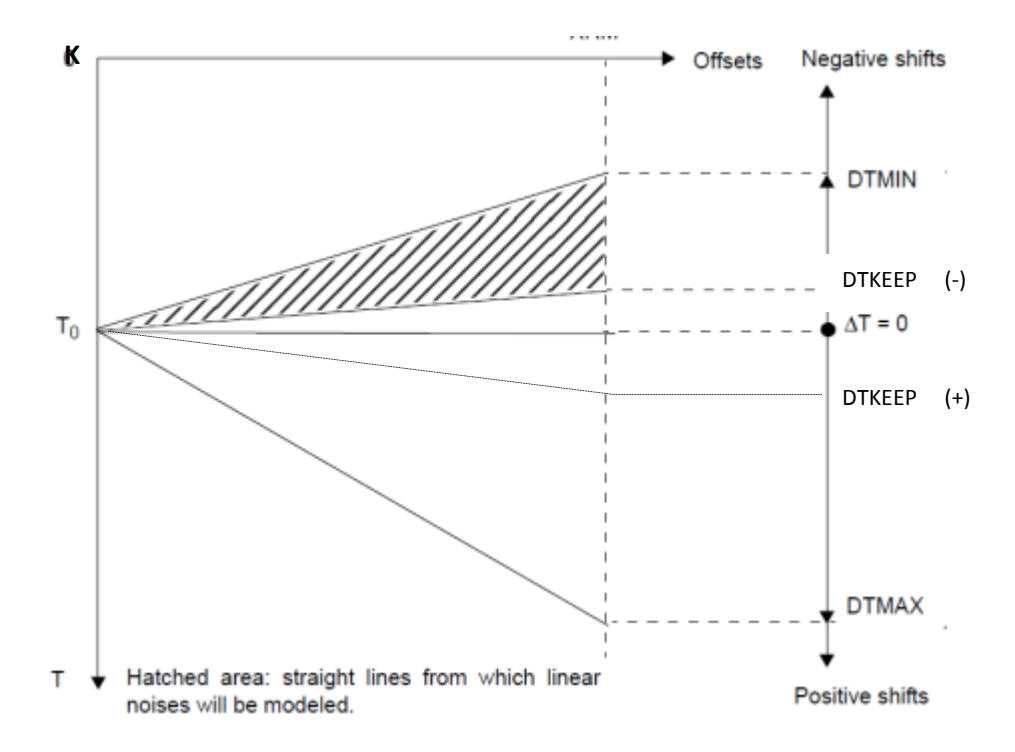

Figura 27. Descripción de los parámetros del módulo RAMUR para la eliminación de ruidos lineales.

## **3. PROCEDIMIENTOS EXPERIMENTALES**

## **3.1.Atenuación de Ruido Coherente Lineal en el espacio τ-p**

A continuación se muestran los "shots gathers" de la adquisición de una línea sísmica en el norte del litoral peruano. Dichos gathers muestreados a 4ms, cuentan con 96 canales y una longitud de traza de 6s. Como se puede apreciar en la figura 28, se observan los ruidos coherentes lineales descritos anteriormente. A estos gathers se le aplicó una ganancia automática y un filtro pasa-banda de 6-8-45-70 Hz para una mejor visualización.

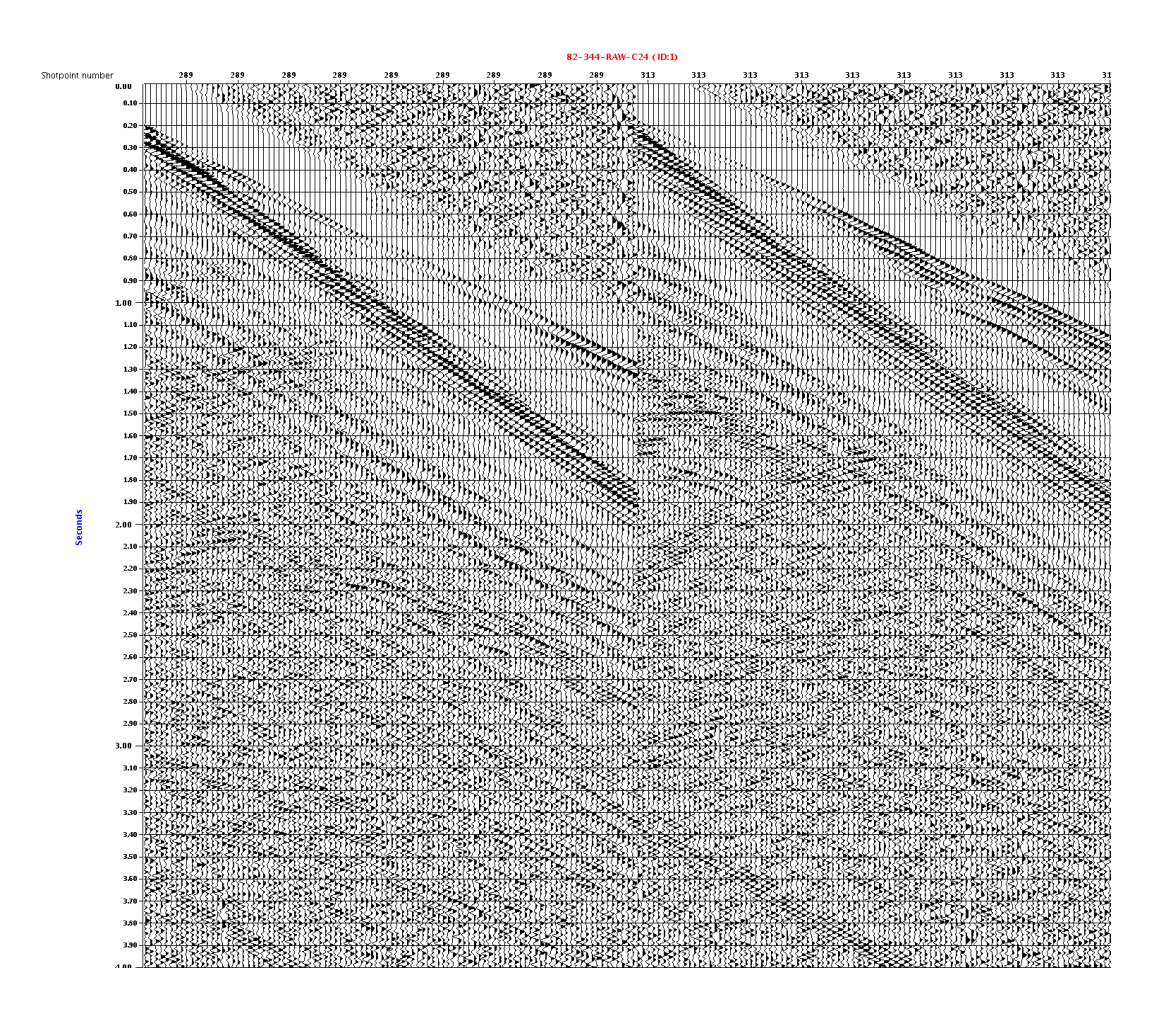

Figura 28. Shot gathers adquiridos en un proyecto de adquisición sísmica marina. Estos gathers no tienen ningún tipo de filtro.

## **3.1.1. Mute de las refracciones**

El primer paso consiste en eliminar las refracciones, para esto se aplicó un "mute", es decir, se hizo un corte en la sección y se eliminó la parte superior de esta (figura 29).

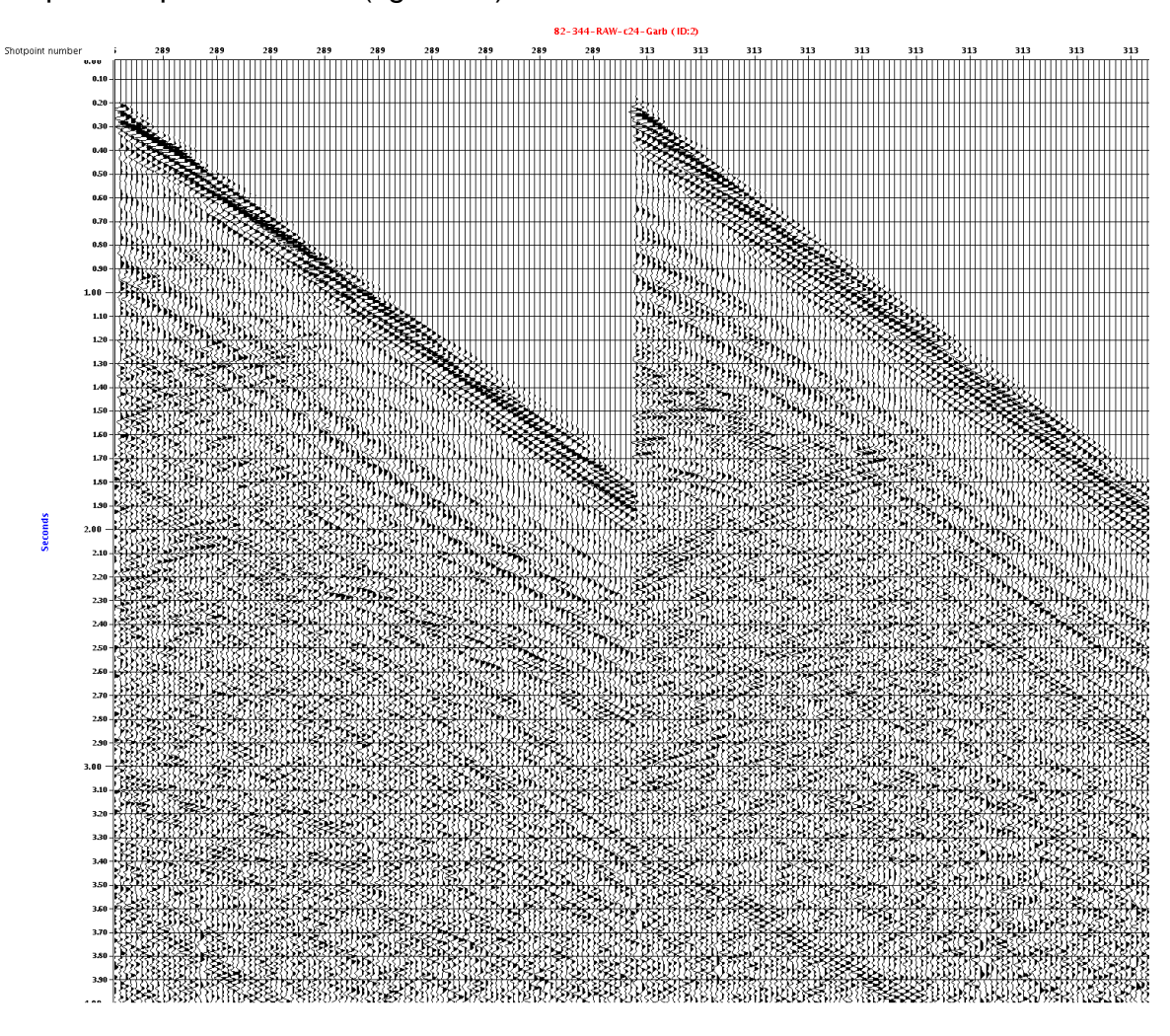

Figura 29. Shot gathers luego de la aplicación del mute.

## **3.1.2. Cálculo de las Velocidades de los Ruidos Lineales**

Se calculó las velocidades de los ruidos lineales en el software Geocluster tanto de pendientes positivas como de pendientes negativas. Esto se hizo con el objetivo de encontrar los valores del parámetro DTKEEP (±) (figura 30).

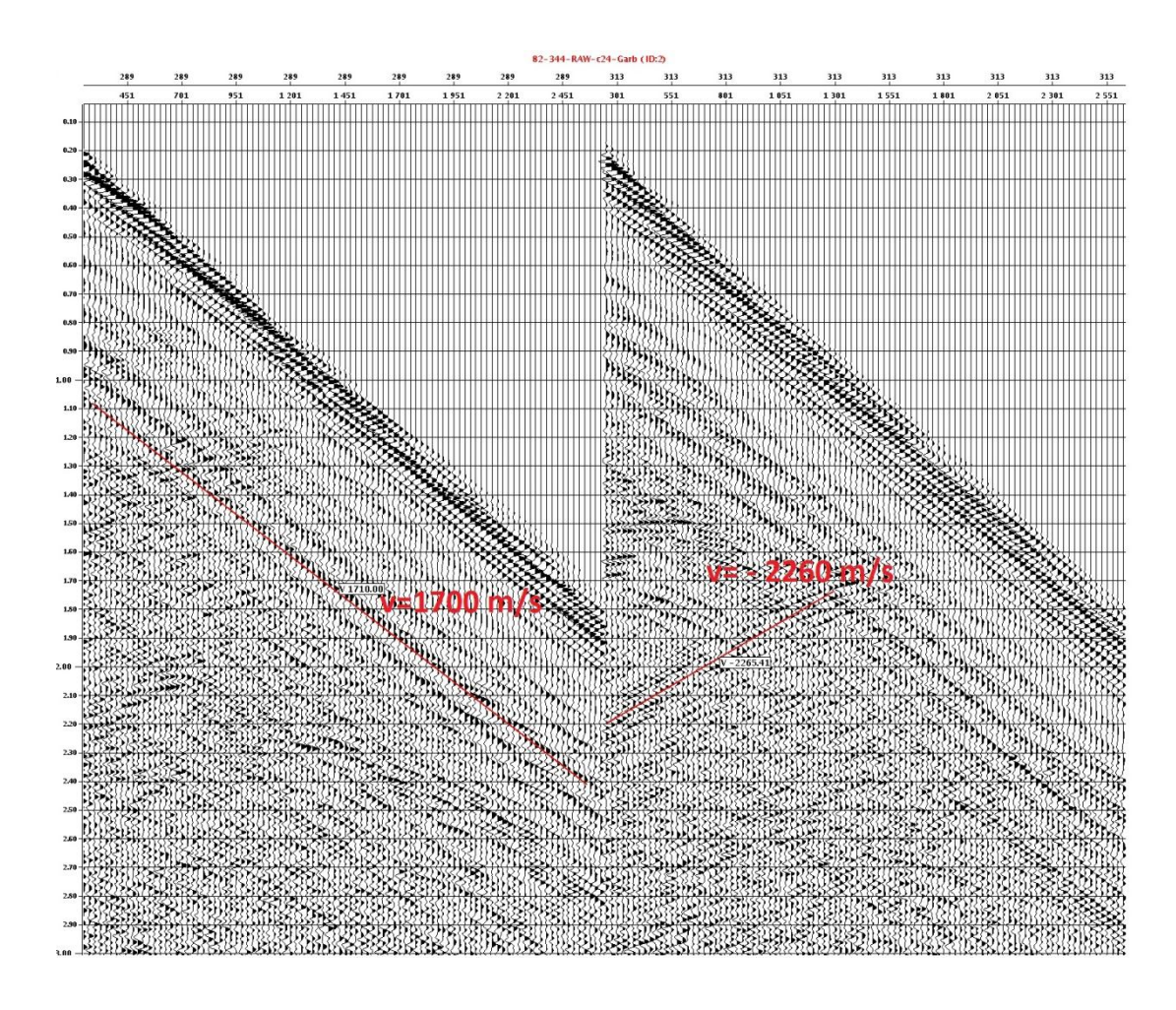

Figura 30. Cálculo de velocidades en los gathers, dichas velocidades serán de utilidad para determinar los valores de DTKEEP (±).

#### **3.1.3. Elección de los parámetros del módulo RAMUR**

El segundo paso fue el análisis del gather para determinar los parámetros a utilizar en el módulo **RAMUR.** El primer principal parámetro a elegir fue el XRM, ya que este determina hasta que valor del offset (x), la señal será modelada (figura16). Teniendo en cuenta que el gather constaba de 96 canales y una separación de 25 m entre cada uno de ellos, se tomo el valor de XRM=1300 m (aproximadamente la mitad del gather), ya que este valor de XRM es suficiente para modelar todos los ruidos lineales en el gather (valores menores de XRM no permitirían un óptimo modelamiento ya que no sumarian demasiadas amplitudes y valores mayores tomarían un tiempo mayor de proceso de máquina).

De esta manera con el valor de XRM elegido y con las velocidades de los ruidos lineales previamente medidas hallamos los valores "umbrales" de DTKEEP:

$$
DTKEEP(+) = \frac{1300 \, m}{1700 \, m/s} \approx 765 \, ms
$$
\n
$$
DTKEEP(-) = \frac{1300 \, m}{-2260 \, m/s} \approx -575 \, ms
$$

Estos son los valores de DTKEEP umbrales a utilizar; sin embargo, para asegurar que estos ruidos sean eliminados se redujo alrededor de 100 ms el valor de cada uno de ellos así: DTKEEP (+)= 660 ms y DTKEEP (-)=- 460 ms, así se reduce el área a preservar (figura 27). Así también se determino que valores de DTMIN= -2000 ms y DTMAX= 2000 ms serían suficientes para atenuar los ruidos lineales, ya que para cada valor de τ, con estos valores se asegura modelar todos los ruidos lineales (figura 27).

Una vez determinados estos parámetros, se hicieron pruebas para hallar los valores óptimos de NCX, TAPX, NCT y TAPT a utilizarse.

Teniendo en cuenta que se trata de un gather de 96 trazas y 6000 ms de longitud se probaron valores de NCX= 20 trazas y NCX= 40 trazas (este último, valor estándar del software) y NCT= 400 ms y 800 ms (este último, valor estándar del software). Finalmente se utilizaron los siguientes valores:

- NCX=20, TAPX=5 ( el software recomienda que TAPX= 25%NCX)
- $\bullet$  NCT = 400 ms, TAPT=100 ms (el software recomienda que TAPT= 25%NCT).

#### **3.1.4. Aplicación de módulo RAMUR**

A continuación se aplicó el modulo **RAMUR** descrito anteriormente con los parámetros elegidos. La figura 31 muestra la secuencia usada en el software y la figura 32 el gather resultante de la aplicación.

```
********************************************************************************
* XPSID ID=82,
********************************************************************************
** Libreria para el Archivo de entrada
* LIBRI TR 01 (P344001),F1,STG,
** Libreria para el "mute" de las refracciones
* LIBRI MU 01 DBMU=(MOT2=CDP,READ=82-344_Garb),
** Libreria para la definicion del fondo marino
* LIBRI FD 01 DBFD=82-344_WB,
** Libreria para la definicion del filtro pasabanda
* LIBRI CN 01 SI4,B(2,4,100,120),
** Libreria para el Archivo de salida
* LIBRI BD 01 (P344021)(RW),STG1,BLOCK,
********************************************************************************
* DLOOP 1
** Modulo para la entrada
           ++ LTR01,RL6104,SI4,Y=MOT2,K1,
** Aplicacion del "mute"
* MUTES EX == ++ LMU01,
** Modulo necesario para poder pasar de shot en shot<br> * MNGTY == ++ WORD2.
* MNGTY =** Aplicacion del filtro pasabanda<br>* FILTR == ***== ++ LCN01,
** Aplicacion del Modulo RAMUR
* RAMUR NA PA == 02
               XRM1300,YMX96,FMIN2,FMAX120,MOT2,
** Definicion del area de análisis
               DTMIN-2000,DTMAX2000,DDT20,DTKEEP-460,DTKEEP660,
** Definicion de la ventana para el modelado 
              NCX20,TAPX5,NCT400,TAPT100 
              TI0,LFD01,YB2,
* ENDLP
********************************************************************************
* DLOOP 2
** Modulo para la salida
* OUTBD == LBD01, FMT2,
* ENDLP
********************************************************************************
* PROCS X(YB1)
```
Figura 31. Secuencia usada en Geocluster para la atenuación de ruidos lineales.

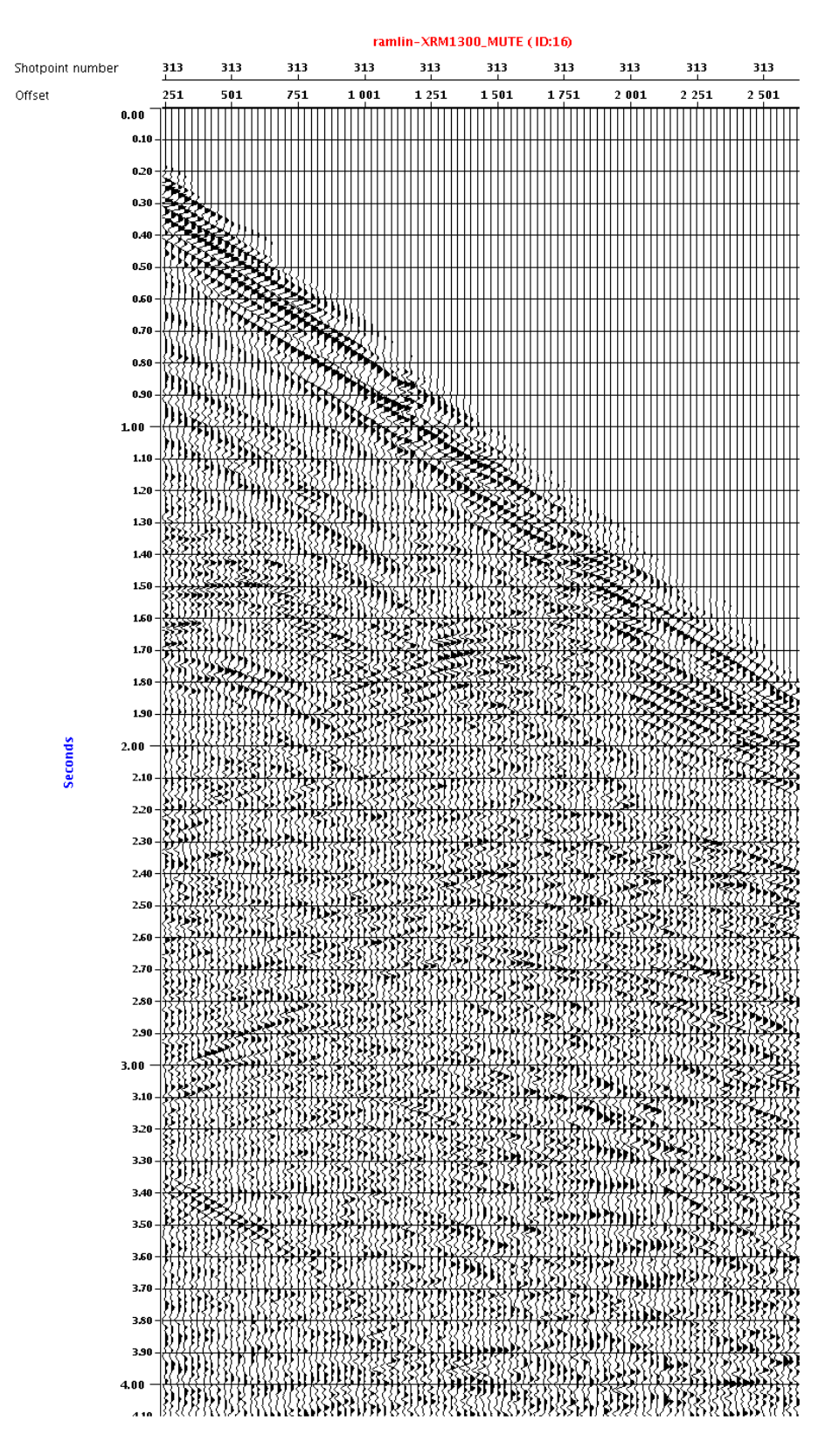

Figura 32. Shot gather luego de atenuar los ruidos lineales.

Las figuras 33 y 34, muestran el resultado final de la aplicación del módulo RAMUR en el shot gather y en la sección apilada respectivamente:

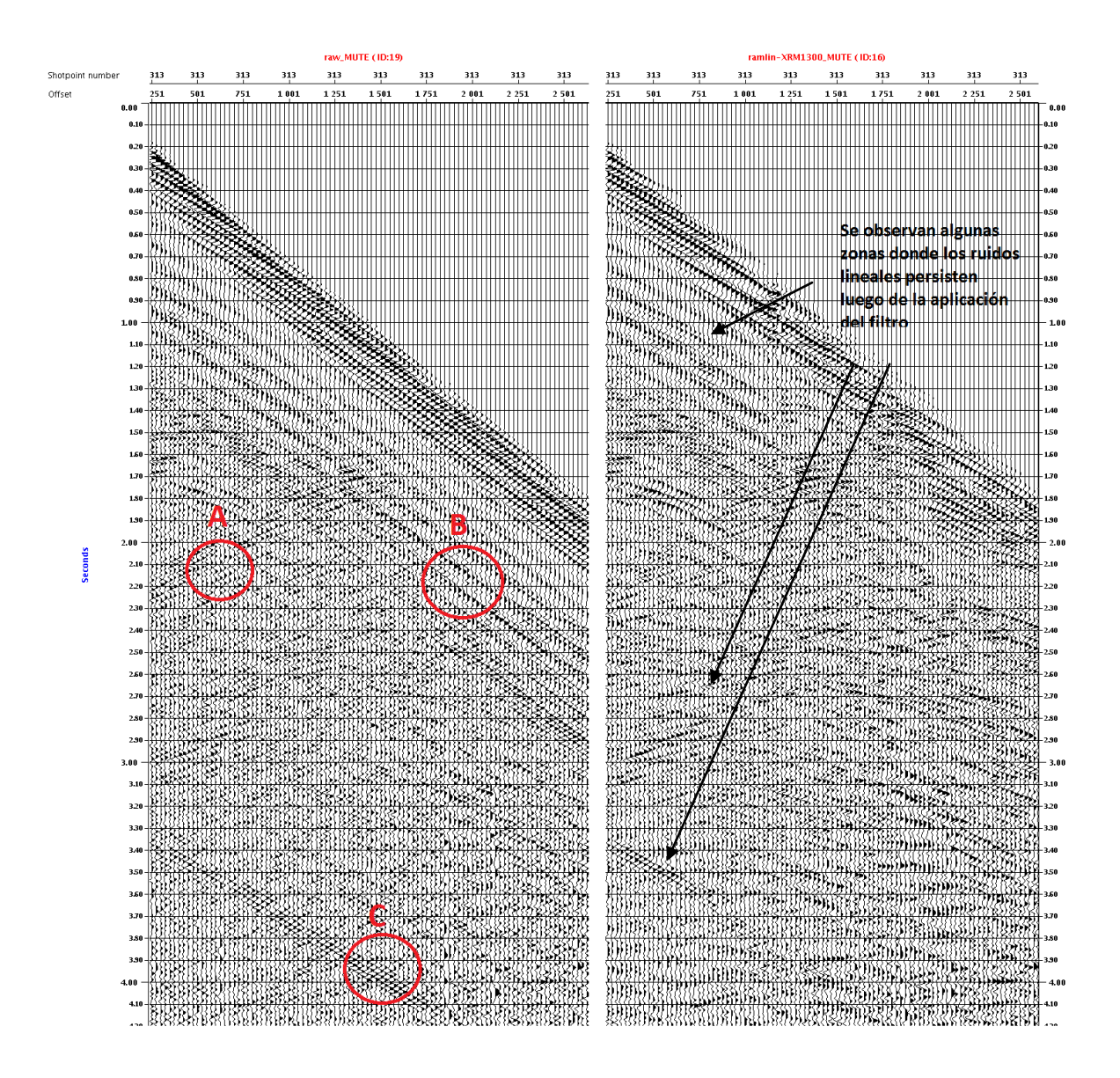

Figura 33. Comparación de Shot Gathers antes y después de aplicar la atenuación de ruidos lineales en el espacio τ-p, se observa como en A, B y C se han atenuado los ruidos; sin embargo, quedan algunos remanentes.

![](_page_31_Figure_0.jpeg)

Figura 34. Secciones apiladas de los gathers, sin filtro (parte superior) y con filtro (parte inferior), nótese los remanentes de los ruidos lineales .

Se observan como los ruidos lineales son atenuados pero no en su totalidad. Si reducimos los valores de DTKEEP, podríamos borrar por completo los ruidos lineales pero debido a experiencias anteriores en otras líneas sísmicas, también eliminaríamos las ramas de los eventos hiperbólicos sobre todo de los eventos más someros, ya que las ramas tienen forma lineal. Si aplicamos la corrección NMO a los shot gathers, usando una velocidad lineal (módulo FANMO en el software Geocluster) :

![](_page_32_Figure_1.jpeg)

Figura 35. Aplicación de la corrección NMO al shot gather mediante el módulo FANMO .

Así, debido al levantamiento de los eventos sísmicos por la corrección NMO, podemos reducir el área de preservación si modificamos los valores de DTKEEP a DTKEEP=±400 ms :

![](_page_33_Figure_1.jpeg)

con corrección NMO .

La figura 37, muestra el resultado de aplicar el módulo FANMO en su opción DENMO (Corrección NMO inversa) a los shots gathers, y la figura 38 el resultado final.

![](_page_34_Figure_1.jpeg)

Figura 37. Izquierda: Shot gather sin corrección NMO inversa. Derecha: Shot gather con Corrección NMO inversa.

![](_page_35_Figure_0.jpeg)

aplicar el módulo RAMUR para la atenuación de ruidos lineales. Nótese como los ruidos linales fueron atenuados.

## **3.2.Supresión de Reflexiones múltiples en el espacio τ-p**

A continuación se muestran los "CMP gathers" de la adquisición de la línea sísmica 99-50 en el norte del litoral peruano luego del proceso de deconvolución. Dichos gathers muestreados a 2ms, cuentan con 96 canales y una longitud de traza de 4s. A estos gathers se le aplicó una ganancia automática y un filtro pasa-banda de 6-8-45-70 Hz para una mejor visualización.

![](_page_36_Figure_2.jpeg)

Figura 39. CMP gathers luego de la deconvolución.

## **3.2.1. Determinación del campo de Velocidades (rms) a utilizar**

Para poder discriminar correctamente las reflexiones múltiples de las reflexiones primarias mediante el "Normal Moveout", debemos hallar las velocidades "rms" que horizontalicen nuestras reflexiones primarias. Para esto, se "picaron" velocidades en los CMP gathers haciendo uso del panel de semblanza hallado a partir de los mismos gathers (similar a la figura 20). Estas velocidades halladas son posteriormente almacenadas en una librería del software Geocluster.

## **3.2.2. Normal Moveout y Mute de offsets lejanos.**

Una vez determinadas las velocidades "rms" se llevó a cabo la corrección NMO con el módulo FANMO (figura 40). Posteriormente se realizo el mute (corte) de offsets lejanos para los primeros arribos, en el cual se dejan de lado todas las amplitudes anómalas en el gather (figura 41).

![](_page_37_Figure_2.jpeg)

Figura 40. Corrección NMO aplicada a los CMP gathers.

![](_page_38_Figure_0.jpeg)

Figura 41. CMP gathers con la corrección NMO y mute. Nótese en particular la múltiple alrededor de 300 ms.

## **3.2.3. Elección de los parámetros del módulo RAMUR**

En este caso se hicieron pruebas para determinar el valor óptimo de XRM a utilizar. En estas pruebas se utilizaron los siguientes parámetros:

- NCX=20, TAPX=5
- $\bullet$  NCT = 400 ms, TAPT=100 ms
- DTCUT= 100 ms ( este es un valor conservador)
- DTMIN = -100 ms (su elección se discutirá más adelante), DTMAX= 1500 ms (con este valor se asegura modelar todas las múltiples para cada valor de τ), DTT= 30 ms (El software recomienda que sea un valor entre 20 ms y 30 ms múltiplo de DTMAX + |DTMIN|).

Asimismo, se utilizó el campo de velocidades determinado previamente para la corrección NMO.

Para la primera prueba se tomo una valor de XRM= 450 m, la siguiente figura muestra el efecto de aplicar el módulo RAMUR para este valor de XRM en particular.

![](_page_39_Figure_0.jpeg)

Como se observa en la figura 42, las múltiples aún se encuentran presentes en los gathers, en particular aquella que se encuentra alrededor de los 300 ms (múltiple del fondo marino). A continuación se probó con un valor de XRM= 850 m (figura 43).

![](_page_39_Picture_3.jpeg)

Figura 43. Aplicación del módulo RAMUR con XRM = 850 m.

Al aplicar el módulo con el valor XRM=850 m, se observó que las reflexiones múltiples son atenuadas en mayor grado; sin embargo, aún quedan remanentes de estas, sobretodo de la múltiple del fondo marino. Finalmente, se probó con un valor de XRM = 1250 m**,** obteniéndose el resultado que se muestra en la figura 44.

![](_page_40_Figure_1.jpeg)

Se observó un mejor resultado para XRM= 1250 m; la múltiple del fondo marino fue suprimida; sin embargo, se notó que aún quedaban remanentes de las reflexiones múltiples en los gathers ( en especial en la parte más profunda) por lo que ajustó el valor de DTCUT a 80 ms ( de esta manera el área de preservación se reduce según la figura 26). La figura 45 muestra el resultado final de la aplicación.

![](_page_41_Figure_1.jpeg)

Figura 45. Aplicación del módulo RAMUR con XRM =1250 m y DTCUT = 80 ms a un CMP gather.

## **4. RESULTADOS EXPERIMENTALES**

## **4.1.Atenuación de Ruido Coherente Lineal en el espacio τ-p**

La figura 46 muestra el resultado final para la atenuación de ruidos lineales al aplicar el modulo RAMUR.

![](_page_42_Figure_3.jpeg)

Figura 46. Shot gather antes y después de atenuar los ruidos lineales previa aplicación de la Corrección NMO.

El efecto de la atenuación de los ruidos lineales también se puede apreciar en el apilamiento de los CDP gathers tal como se muestra en la figura 47:

![](_page_43_Figure_0.jpeg)

Figura 47. Secciones apiladas de los CMP gathers sin filtro ( parte superior) y luego de aplicar el módulo RAMUR a los gathers con NMO (parte inferior).

```
********************************************************************************
* XPSID ID=82,
********************************************************************************
** Libreria para el Archivo de entrada
* LIBRI TR 01 (P344001),F1,STG,
** Libreria para el "mute" de las refracciones
* LIBRI MU 01 DBMU=(MOT2=CDP,READ=82-344_Garb),
** Libreria para la definicion del fondo marino
* LIBRI FD 01 DBFD=82-344_WB,
** Libreria para la definicion del filtro pasabanda
* LIBRI CN 01 SI4,B(2,4,100,120),
** Libreria para la definicion del campo de velocidades a usar
* LIBRI VI 01 DVBI=Vel_Lineal,
** Libreria para el Archivo de salida
* LIBRI BD 01 (P344021)(RW),STG1,BLOCK,
********************************************************************************
* DLOOP 1
** Modulo para la entrada
* INPTR + LTR01,RL6104,SI4,Y=MOT2,K1,
** Aplicacion del "mute"
* MUTES EX == ++ LMU01,
** Modulo necesario para poder pasar de shot en shot
* MNGTY == ++ WORD2,
** Aplicacion del filtro pasabanda<br>* FILTR == ++\qquad \qquad \qquad \text{++} \qquad \text{LCN01},** Aplicacion del NMO<br>* FANMO ==
            == ++ LVI01,
** Aplicacion del Modulo RAMUR
* RAMUR NA PA == 02
               XRM1300,YMX96,FMIN2,FMAX120,MOT2,
** Definicion del area de análisis
               DTMIN-2000,DTMAX2000,DDT20,DTKEEP-400,DTKEEP400,
** Definicion de la ventana para el modelado 
              NCX20,TAPX5,NCT400,TAPT100 
               TI0,LFD01,YB2,
* ENDLP
********************************************************************************
* DLOOP 2
** Aplicacion del NMO Inverso
* FANMO = * ++ DENMO, LVI01,
** Modulo para la salida
* OUTBD = LBD01,FMT2,
* ENDLP
********************************************************************************
* PROCS X(YB1)
```
Figura 48. Secuencia usada en Geocluster para la atenuación de ruidos lineales con velocidad.

## **4.2.Supresión de Reflexiones múltiples en el espacio τ-p**

La figura 49 muestra el resultado final de la aplicación del módulo RAMUR en los CDP gathers .El valor óptimo de XRM hallado, fue de 1250 m y el valor de DTCUT 80 ms. Asimismo, la figura 50 muestra el resultado final en la sección apilada.

![](_page_45_Figure_2.jpeg)

Figura 49. Se muestran 2 CMP gathers antes (izquierda) y después (derecha) de aplicar módulo RAMUR con los parámetros óptimos.

![](_page_46_Figure_0.jpeg)

Figura 50. Secciones apiladas antes (post Deconvolución) y después de aplicar el módulo RAMUR con los parámetros óptimos. Nótese como la reflexión múltiple del fondo marino ah sido atenuada.

La figura 51 muestra la secuencia final para la supresión de reflexiones múltiples usando el módulo RAMUR con el software Geocluster.

```
********************************************************************************
               ID = 99********************************************************************************
** Libreria para el Archivo de entrada
* LIBRI TR 01 (P995025),F1,STG,
** Libreria para la definicion del campo de velocidades a utilizar
* LIBRI VI 01 DVBI=99-50_rms,
** Libreria para el Archivo de salida
* LIBRI BD 01 (P995037)(RW),STG1,BLOCK,
********************************************************************************
* DLOOP 1
** Modulo para la entrada
* INPTR + LTR01,RL4000,SI2,Y=MOT2,K1,
** Modulo necesario para agrupar las trazas en CMP gathers
* BSORT == 02 SORT=ONE19,TWO4,THREE20,NT20000,PROCS=YB2,
* ENDLP
********************************************************************************
* DLOOP 2
** Aplicacion del NMO
* FANMO == ++ LVI01,
** Aplicacion del Modulo RAMUR
* RAMUR PA == 02
               XRM1250,YMX96,FMIN3,FMAX80,MOT4,
** Definicion del area de análisis
               DTMIN-100,DTMAX1500,DDT30,DTCUT80,
** Definicion de la ventana para el modelado 
              NCX20,TAPX5,NCT400,TAPT100 
               TI0,YB3,
* ENDLP
********************************************************************************
* DLOOP 3
** Aplicacion del NMO Inverso<br>* FANMO == ++ DENMO, LVI01,
* FANMO =** Modulo para la salida
* OUTBD == LBD01, FMT2,
* ENDLP
********************************************************************************
* PROCS X(YB1)
```
Figura 51. Secuencia usada en Geocluster para la supresión de reflexiones múltiples.

## **5. DISCUSIÓN**

## **5.1.Atenuación de Ruido Coherente Lineal en el espacio τ-p**

i. La figura 52 muestra el gather original y los gathers resultantes luego de aplicar la atenuación de ruidos lineales en el espacio τ-p.

![](_page_48_Figure_3.jpeg)

Figura 52. Izquierda: Gather original sin filtro. Centro: Gather luego de aplicar el módulo RAMUR sin previa aplicación de la corrección NMO. Derecha: Gather luego de aplicar el módulo RAMUR con previa aplicación de la corrección NMO.

Se observa una mejora notoria cuando la corrección NMO es llevada a cabo antes de aplicar el módulo RAMUR. Esto es debido a lo siguiente:

- Al aplicar la corrección NMO a los "shot gathers", las reflexiones primarias son horizontalizadas en cierta forma mientras que los ruidos lineales solo sufren una pequeña elevación. (figura 33).
- Esta corrección, evita que las ramas de las reflexiones primarias sean modeladas como ruido (en nuestro caso, las reflexiones primarias están totalmente "ocultas" debido a los ruidos lineales).
- Finalmente, esto permite reducir el área a preservar, disminuyendo los valores de DTKEEP (±), y así atenuando de manera óptima los ruidos lineales.
	- ii. De la ecuación  $(1)$  se tiene que dado un conjunto de puntos  $(t,x)$  se puede hallar V y t<sub>0</sub> y por consiguiente el moveout (t – t<sub>0</sub>). En este caso en particular nuestros puntos (t,x) pertenecían a un shot gather y el campo de velocidad fue un campo de velocidad lineal, de esta forma se halló un moveout arbitrario solo con el objetivo de "levantar" las reflexiones primarias, no con el objetivo de horizontalizar estas.
	- iii. Otro aspecto importante fue la elección del valor de XRM. El software recomienda tomar el valor del máximo offset (en este caso XRM=2600 m); sin embargo, fue suficiente tomar XRM=1300 m. Valores más pequeños que este, no permitirían un óptimo modelamiento debido a que se sumarian pocas amplitudes, y valores superiores tomarían más tiempo de proceso.
	- iv. Con respecto a las amplitudes de los datos sísmicos, a diferencia del filtro f-k, estas son preservadas en la transformación Slant-Stack, En el filtro f-k, se asume que la distancia entre las trazas es exactamente la misma (para así poder calcular la pendiente de un evento lineal); debido a esta asunción, se producen pequeñas modificaciones en los datos sísmicos en el momento de llevar a cabo la transformada de Fourier 2D. Estas modificaciones son las que al final reducen la confiabilidad de los datos sísmicos para posteriores estudios.
	- v. La línea sísmica que se ha tomado como ejemplo fue procesada en el año 2005 por un procesador sísmico con experiencia, en su reporte de procesamiento, dicho procesador señala la técnica que utilizó para la atenuación de ruidos lineales, así como los parámetros usados. En este caso dicho procesador utilizó el filtro f-k (Frecuencia – Número de onda). Se aplicó el filtro f-k con los parámetros especificados y se comparó dicho resultado con el obtenido (figura 53). Se observan mejores resultados cuando se atenúan los ruidos en el espacio τ-p.

![](_page_50_Figure_0.jpeg)

Figura 53. Secciones apiladas de la línea sísmica con distintos filtros. Arriba: Filtro f-k con los parámetros especificados en el reporte de procesamiento. Abajo: Atenuación de ruidos lineales en el espacio τ-p. Nótese la mejoría en la zonas con círculos negros.

## **5.2.Supresión de Reflexiones múltiples en el espacio τ-p**.

i. La figura 50 muestra claramente como se suprimió la reflexión múltiple del fondo marino luego de hacer algunas pruebas con distintos valores del parámetro XRM y finalmente el valor de 1250 m fue el que mejor funcionó, esto se debe a lo siguiente:

A medida que aumentamos el valor de XRM, el valor del "moveout" de cada una de las múltiples va aumentando, de esta forma el punto (τ,p) característico de una de ellas se moverá más hacia la derecha, lo que hace que la múltiple sea discriminada con mayor facilidad con el mute.

![](_page_51_Figure_3.jpeg)

Figura 54. A medida que aumenta el valor de XRM, aumenta el valor de p y así se hace más fácil discriminar la múltiple en el espacio τ-p.

ii. Otro aspecto importante fue la elección del parámetro DTMIN = -100 ms. En el caso de la aplicación del módulo RAMUR para la supresión de múltiples, se preservan valores entre DTMIN y DTCUT. Teóricamente deberíamos asignar un valor de DTMIN =0; sin embargo, asignamos un valor pequeño de DTMIN para preservar reflexiones primarias que han sido sobre-corregidas por el NMO (figura 55c).

Es usual encontrar sobre-correcciones en un CDP gather ya que el "pique de velocidad" se hace sobre los gathers post Deconvolución en los cuales a veces es difícil diferenciar las reflexiones primarias.

Por otro lado, asignar un valor de DTCUT cercano a cero, significaría eliminar las reflexiones múltiples con una valor de "p" muy pequeño. Al llevar a cabo esto, se correría el riesgo de eliminar reflexiones primarias con moveout positivo (figura 55d).

![](_page_52_Figure_2.jpeg)

Figura 55. (a) Reflexión primaria sin corrección NMO. (b) Reflexión primaria con corrección NMO ideal. (c) Reflexión primaria con sobre-corrección NMO (moveout negativo). (d) Reflexión primaria con moveout positivo.

iii. La supresión de reflexiones múltiples mediante el uso de la transformada parabólica de Radón, se implementó en la secuencia de procesamiento de SAVIA Perú hace unos 5 años, en ese entonces se contaba con otro software de procesamiento (Promax de Landmark) y la línea 99-50 fue procesada haciendo uso de este. Para poder comparar el trabajo realizado con el software Geocluster con el anterior, se llevó a cabo el último paso del procesamiento la Migración de los datos Sísmicos. A continuación se muestra la comparación de ambos procesos.

![](_page_53_Figure_0.jpeg)

Figura 56. Secciones apiladas de la línea sísmica 99-50. Arriba: Primer proceso de la línea. Abajo: Proceso con el software geocluster.

Se observa como en el reproceso de la línea se suprime la reflexión múltiple del fondo marino.

## **6. CONCLUSIONES**

- Aplicar la corrección NMO a los shot gathers antes de modelar los ruidos lineales en el espacio τ-p, permite una mejor atenuación de estos.
- La atenuación de ruidos lineales en el espacio τ-p mediante la transformación Slant-Stack, es más eficiente que el filtro f-k; además, las amplitudes de las reflexiones primarias son preservadas.
- Si no se suprimen las reflexiones múltiples en secciones apiladas, éstas pueden ser interpretadas como estructuras geológicas cuando en realidad no lo son.
- Se lograron elaborar 2 flujos de procesamiento uno para la atenuación de ruidos lineales y otro para supresión de reflexiones múltiples haciendo uso del software Geocluster. Esta es la primera vez que se usa la transformada Slant Stack para la atenuación de ruidos lineales en la empresa SAVIA Perú, y también la primera vez que se suprimen las reflexiones múltiples con el software Geocluster.
- Esta metodología de atenuación de ruidos lineales y supresión de reflexiones múltiples es muy prometedora para posteriores estudios de sísmicos y geológicos debido a su eficacia comprobada y a la preservación de atributos sísmicos (amplitudes) que esta posee.

## **7. REFERENCIAS**

- L. Hatton, M.H. Worthington, J. Makin. Seismic Data Processing, Theory and Practice. Blackwell Scientific Publications, Victoria. Pag. 19-20, 53- 56, (1986).
- M. Gadallah, R. Fisher. Exploration Geophysics. Springer Verlag, Berlin Heidelberg. Pag. 90,96,109-113, (2009).
- O. Yilmaz. Seismic Data Analysis. Volumen I. Society of Exploration Geophysicist. Pag. 48-90, 920-924, (2001).
- W.M.Telford, L.P.Geldart, R.E. Sheriff. Applied Geophysics. University of Cambridge, Cambridge. Pag 175-185, (1990).
- [http://cgsci.com,](http://cgsci.com/) consultado el 15/09/2011